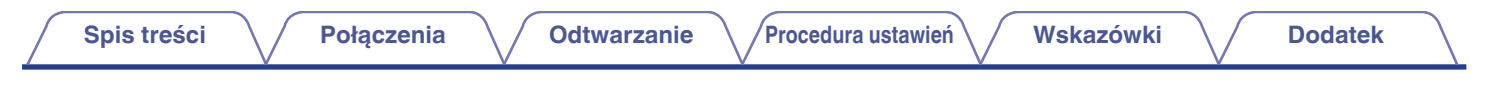

# **DENON®**

# **CEOL carino**

**System audio do komputera N-2**

# **Instrukcja obsługi**

Na jednej stronie arkusza papieru można wydrukować więcej niż jedną stronę dokumentu PDF.

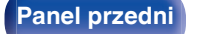

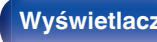

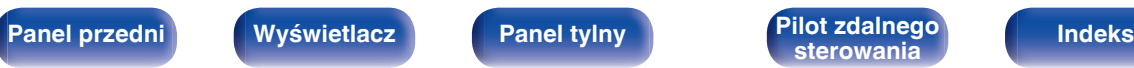

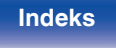

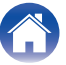

<span id="page-1-0"></span>**Spis treści**  $\bigvee$  **[Połączenia](#page-12-0)**  $\bigvee$  [Odtwarzanie](#page-19-0)  $\bigvee$  [Procedura ustawień](#page-32-0) $\bigvee$  [Wskazówki](#page-33-0)  $\bigvee$  [Dodatek](#page-41-0)

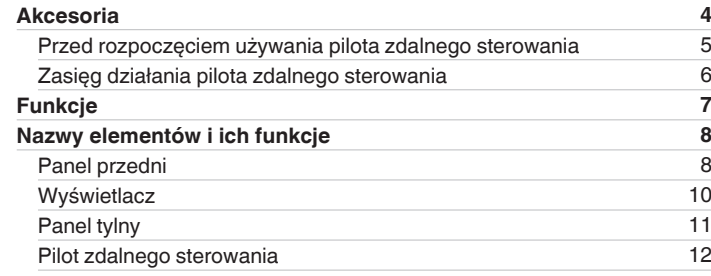

# **Połączenia**

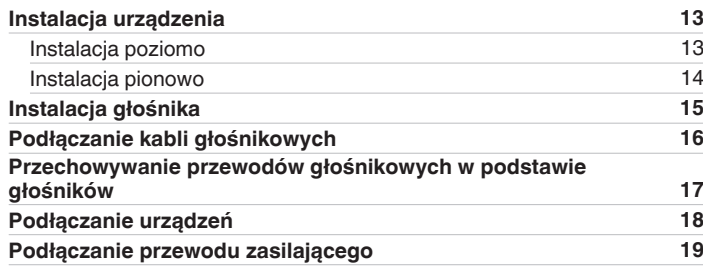

# **Odtwarzanie**

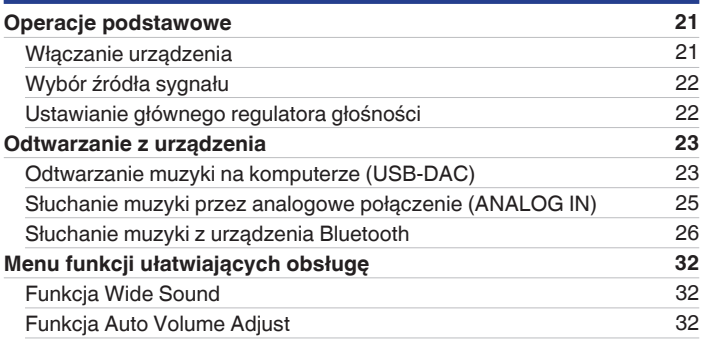

# **Procedura ustawień**

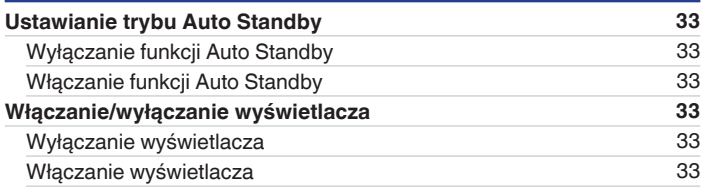

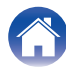

# **Wskazówki**

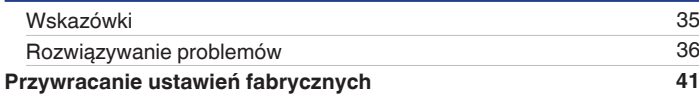

# **Dodatek**

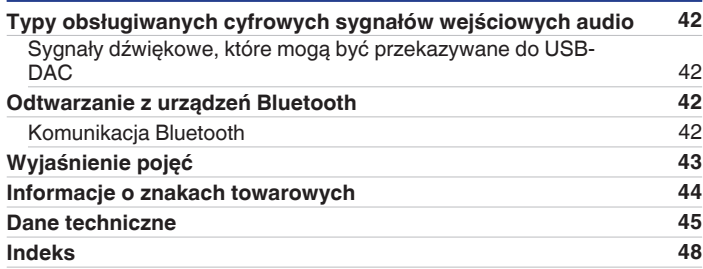

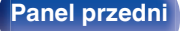

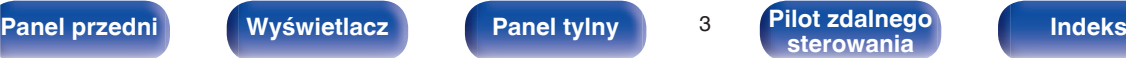

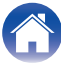

<span id="page-3-0"></span>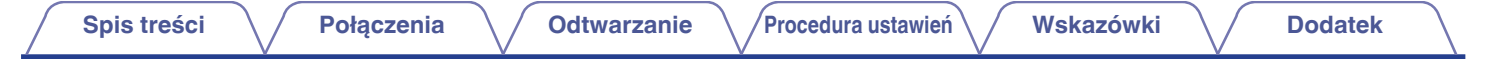

Dziękujemy za zakup tego urządzenia marki Denon. W celu zapewnienia właściwej obsługi, przeczytaj dokładnie niniejszą instrukcję i obsługuj urządzenie zgodnie ze wskazówkami w niej zawartymi.

Po przeczytaniu instrukcję należy zachować na przyszłość.

# **Akcesoria**

Sprawdź, czy następujące elementy są dostarczone wraz z urządzeniem.

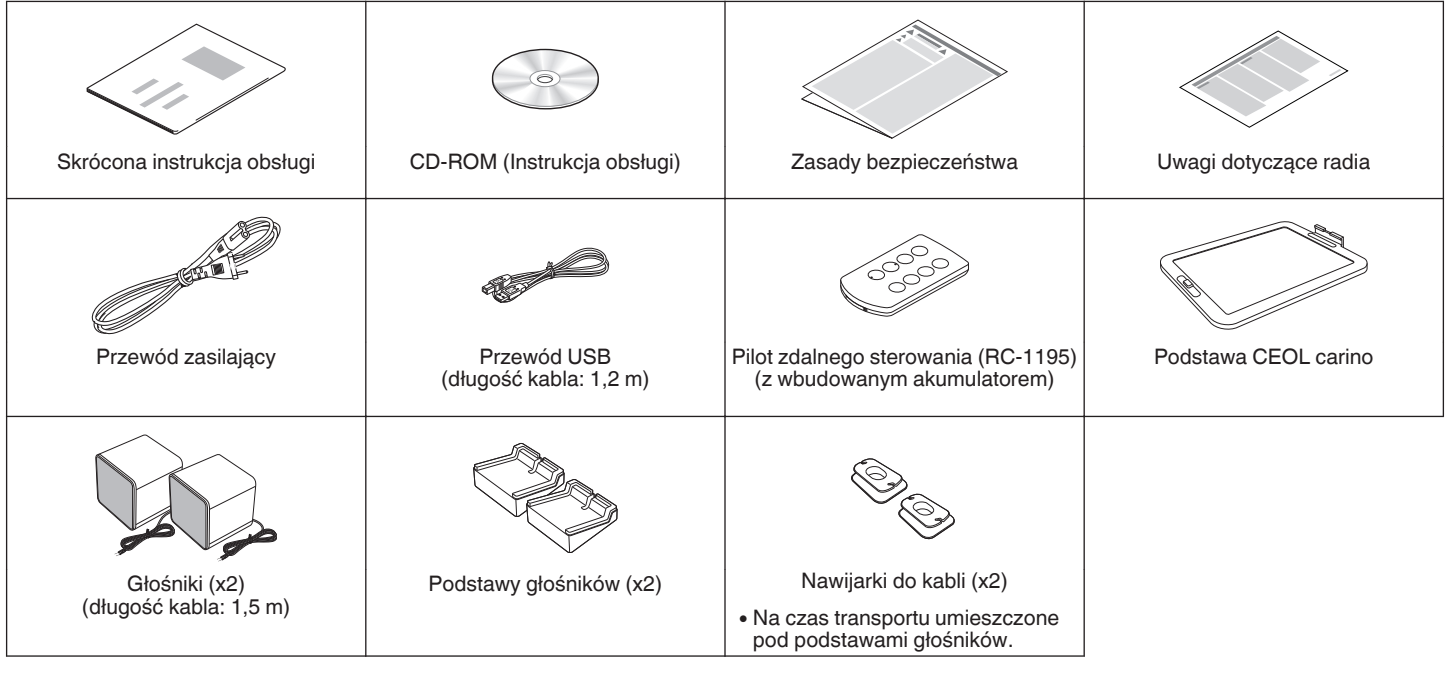

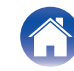

# <span id="page-4-0"></span>**Przed rozpoczęciem używania pilota zdalnego sterowania**

Pilot zdalnego sterowania posiada wbudowaną baterię litową. Ściągnii folię izolacyjną przed użyciem.

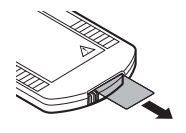

# **Wymiana baterii**

**1.** Wyciągnij baterię, naciskając przycisk.

Tacka na baterię

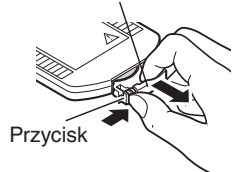

**2.** Włóż prawidłowo baterię litową do komory baterii, tak jak pokazano na ilustracji.

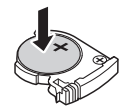

**3.** Wsuń tackę na baterię do pierwotnego położenia.

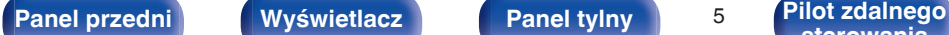

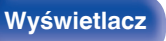

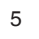

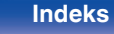

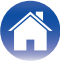

#### **UWAGA**

- Wymieniając baterie, zwróć uwagę, by włożyć je zgodnie ze znakami  $\oplus$  oraz  $\ominus$ znajdującymi się w komorze baterii.
- 0 Jeśli bateria wycieka, należy ją natychmiast wymienić, wyrzucając niesprawną baterię. Należy zachować ostrożność, ponieważ istnieje ryzyko poparzenia, gdy ciecz z baterii zetknie się ze skórą lub ubraniami. W przypadku kontaktu z cieczą należy spłukać ją wodą i skonsultować się z lekarzem.
- 0 Wyjmij baterię, jeżeli pilot nie będzie używany przez dłuższy czas.

# <span id="page-5-0"></span>**Zasięg działania pilota zdalnego sterowania**

Chcąc sterować urządzeniem za pomocą pilota zdalnego sterowania, nakieruj pilota na odbiornik sygnału zdalnego sterowania znajdujący się w tym urządzeniu.

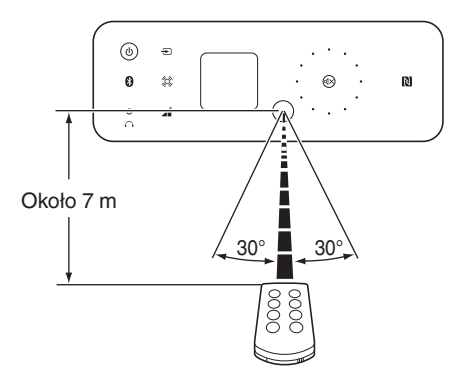

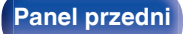

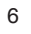

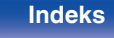

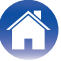

# <span id="page-6-0"></span>**Funkcje**

0 **Potężny dźwięk w niewielkiej obudowie (25 W + 25 W dużej mocy)** Możesz teraz cieszyć się muzyką i grami z mocniejszym dźwiękiem na komputerze, smartfonie lub tablecie. Realistyczny dźwięk jest osiągany mimo niewielkich rozmiarów dzięki połączeniu pełnozakresowych głośników z pasywnym radiatorem odtwarzających bogate niskie tony, unikatowej technologii przetwarzania dźwięku oraz cyfrowego wzmacniacza.

#### 0 **Instalacja jest możliwa nawet w niewielkiej przestrzeni** ( $\sqrt{r}$  [str. 13\)](#page-12-0)

Urządzenie można ustawić poziomo lub pionowo. Nie martw się o miejsce instalacji. Możesz umieścić urządzenie nawet na biurku o ograniczonej przestrzeni. Ponadto, do urządzenia są dołączone wygodne podstawy umożliwiające zmianę nachylenia głośnika. Dopasuj nachylenie dla optymalnego odsłuchu.

#### 0 **Wyposażony w port USB-B do ulepszenia systemu audio na komputerze**

Możesz podłączyć komputer do urządzenia i cieszyć się zawartością komputera i materiałami strumieniowymi w wysokiej jakości dźwięku.

#### 0 **Połączenie bezprzewodowe z urządzeniami obsługującymi Bluetooth (** $\sqrt{r}$  **[str. 26\)](#page-25-0)**

Możliwe jest podłączenie urządzeń obsługujących Bluetooth, takich jak smartfony i tablety, do urządzenia, aby słuchać muzyki podczas przeglądania poczty oraz stron internetowych z dala od tego urządzenia. Ponadto, to urządzenie obsługuje kodeki audio wysokiej jakości, aptX oraz AAC, aby cieszyć się muzyką oraz grami z mocnym dźwiekiem.

#### 0 **Dołączona funkcja NFC umożliwia połączenie jednym dotknięciem (vF** [str. 30\)](#page-29-0)

Wystarczy dotknąć to urządzenie za pomocą smartfona lub tabletu obsługującego NFC, aby włączyć urządzenie i ustanowić połączenie Bluetooth.

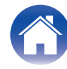

<span id="page-7-0"></span>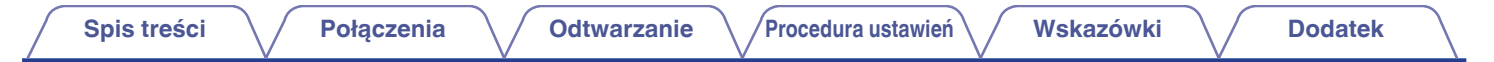

# **Nazwy elementów i ich funkcje**

# **Panel przedni**

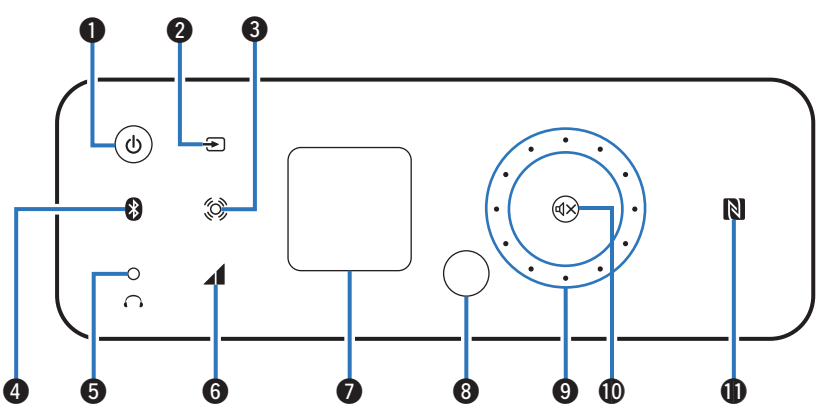

#### A **Przycisk/wskaźnik zasilania (**X**)**

Służy do włączania zasilania/przełączania w tryb czuwania.  $(\sqrt{2} \cdot \text{str. } 21)$ 

Stan zasilania wskazywany jest następująco.

- 0 Zasilanie włączone: świeci
- Tryb czuwania: wyłączony

#### B **Przycisk przełączający źródło wejścia (**W**)**

Naciśnięcie tego przycisku powoduje przełączenie źródła wejściowego. (v [str. 22\)](#page-21-0)

C **Przycisk Wide Sound (**S**)** Włacza/wyłącza funkcję Wide Sound. (@ [str. 32\)](#page-31-0)

### D **Przycisk Bluetooth (**V**)**

Naciśnięcie tego przycisku powoduje przełączenie wejścia do Bluetooth. Należy go dotknąć podczas parowania urządzeń. ( $\sqrt{2}$  [str. 27\)](#page-26-0)

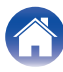

<span id="page-8-0"></span>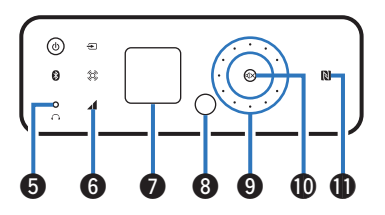

#### E **Gniazdo słuchawkowe (**R**)**

Służy do podłączenia słuchawek.

Gdy słuchawki są podłączone do tego gniazda, dźwięk nie będzie odtwarzany przez zaciski głośnikowe.

#### **UWAGA**

Aby nie spowodować uszkodzenia słuchu podczas słuchania z użyciem słuchawek, nie zwiększaj gwałtownie poziomu głośności.

### **Funkcja Auto Volume Adjust (4)**

Włącza/wyłącza funkcję Auto Volume Adjust. (@ [str. 32\)](#page-31-0)

#### G **Wyświetlacz**

Służy do wyświetlania rozmaitych informacji.

### **A** Czujnik zdalnego sterowania

Odbiera sygnał z pilota zdalnego sterowania.  $(\sqrt[p]{p})$  [str. 6\)](#page-5-0)

#### I **Pokrętło regulacji głośności**

Służy do regulacji poziomu głośności. (v [str. 22\)](#page-21-0) Pokrętło świeci się po dotknięciu.

# $\overline{\mathscr{L}}$

Poziom głośności pojawia się na wyświetlaczu.

### $\bigcirc$  Przycisk Mute ( $\bigcirc$ X)

Powoduje wyciszenie wyjścia audio. ( $\mathbb{C}$  [str. 22\)](#page-21-0) Przycisk miga, gdy włączone jest wyciszenie.

### $\mathbf{\Phi}$  Znacznik N ( $\mathbf{\mathbb{R}}$ )

Dotknij ten znacznik za pomocą urządzenia z funkcją NFC podczas parowania (rejestracji). ( $\sqrt{\epsilon}$  [str. 30\)](#page-29-0)

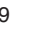

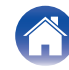

<span id="page-9-0"></span>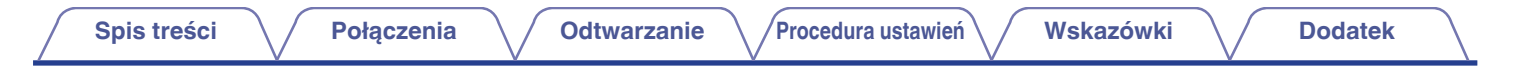

# **Wyświetlacz**

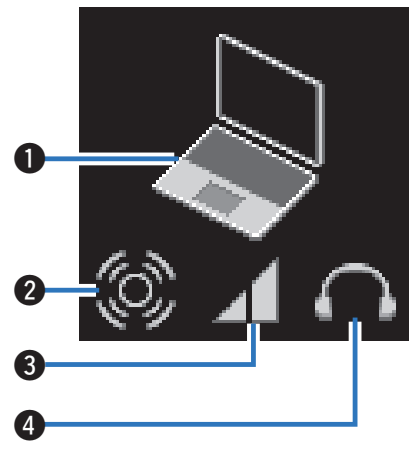

#### A **Wskaźnik sygnału wejściowego**

Pojawi się następujący ekran w zależności od wybranego źródła wejściowego.

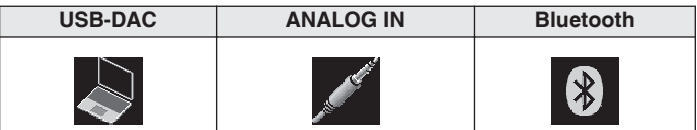

#### B **Wskaźnik Wide Sound**

Świeci się, gdy włączona jest funkcja Wide Sound.

#### C **Wskaźnik Auto Volume Adjust**

Świeci się, gdy włączona jest funkcja Auto Volume Adjust.

#### D **Wskaźnik słuchawek**

Świeci podczas korzystania ze słuchawek.

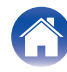

<span id="page-10-0"></span>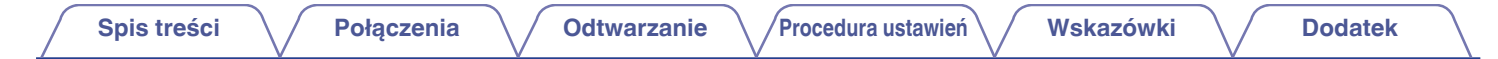

# **Panel tylny**

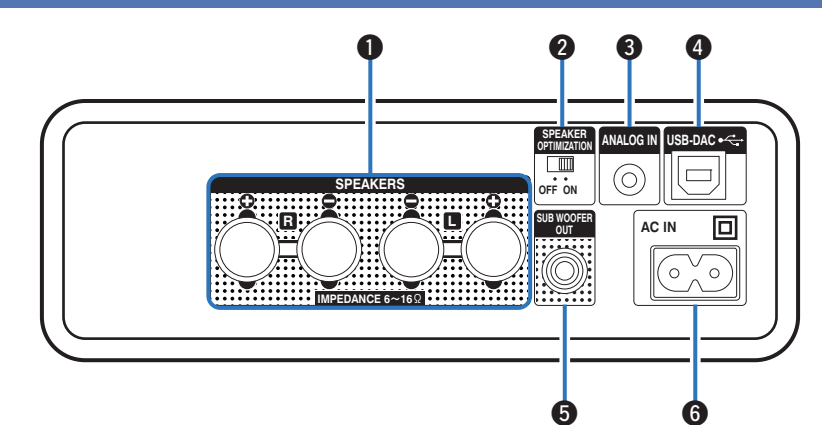

#### A **Zaciski głośnikowe (SPEAKERS)**

Stosowane do podłączenia głośników. (v [str. 17\)](#page-16-0)

#### B **Przełącznik funkcji Speaker Optimization (SPEAKER OPTIMIZATION)**

Włącza/wyłącza funkcję Speaker Optimization. ( $\mathbb{Q}_F$  [str. 17\)](#page-16-0)

#### C **Złącze wejścia analogowego audio (ANALOG IN)**

Użyj kabla z wtyczką stereo typu mini (sprzedawany oddzielnie), aby połączyć to złącze z gniazdem słuchawek przenośnego odtwarzacza muzyki itp. ( $\sqrt{2}$  [str. 18\)](#page-17-0)

**O** Cyfrowe złącze wejściowe audio USB (USB-DAC  $\leftarrow$ ) Służy do podłączania do komputera za pomocą złącza USB.

 $(\sqrt{2} \cdot \text{str. } 18)$ 

### E **Złącze subwoofera (SUB WOOFER OUT)**

Do podłączania subwoofera z wbudowanym wzmacniaczem.  $(\sqrt{2} \cdot \text{str. } 18)$ 

#### **6** Gniazdo zasilania (AC IN)

Do podłączania przewodu zasilania. ( $\sqrt{\epsilon}$ str. 19)

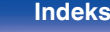

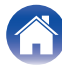

# <span id="page-11-0"></span>**Pilot zdalnego sterowania**

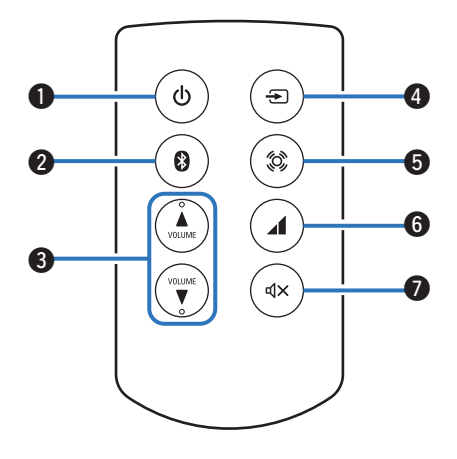

### **A** Przycisk zasilania ( $\phi$ )

Służy do włączania zasilania/przełączania w tryb czuwania.  $(FF$  [str. 21\)](#page-20-0)

### B **Przycisk Bluetooth (**V**)**

Naciśnięcie tego przycisku powoduje przełączenie wejścia do Bluetooth. Należy go wcisnąć podczas parowania urządzeń. ( $$$  [str. 27\)](#page-26-0)

### **@** Przyciski VOLUME (VOLUME  $\blacktriangle$  $\blacktriangledown$ )

Służą do regulacji poziomu głośności. (v [str. 22\)](#page-21-0)

#### D **Przycisk przełączający źródło wejścia (**W**)** Naciśnięcie tego przycisku powoduje przełączenie źródła wejściowego. (v [str. 22\)](#page-21-0)

### E **Przycisk Wide Sound (**S**)**

Włącza/wyłącza funkcję Wide Sound. (@ [str. 32\)](#page-31-0)

### **O** Przycisk funkcji Auto Volume Adjust (4) Włącza/wyłącza funkcję Auto Volume Adjust. ( $\sqrt{2}$ str. 32)

#### **a** Przycisk Mute ( $\phi$ X) Powoduje wyciszenie wyjścia audio. ( $\sqrt{\epsilon}$ str. 22)

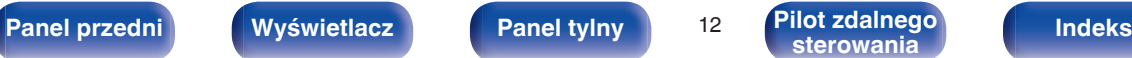

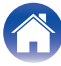

# <span id="page-12-0"></span>**Instalacja urządzenia**

Opisywane urządzenie można zamontować na dwa sposoby - w poziomie lub w pionie. Możesz wybrać sposób montażu urządzenia w zależności od miejsca instalacji i własnych preferencji.

# **Instalacja poziomo**

To położenie jest odpowiednie dla umieszczenia urządzenia pod monitorem podczas korzystania z komputera stacjonarnego.

Umieszczając urządzenie poziomo, należy zainstalować je w następujący sposób.

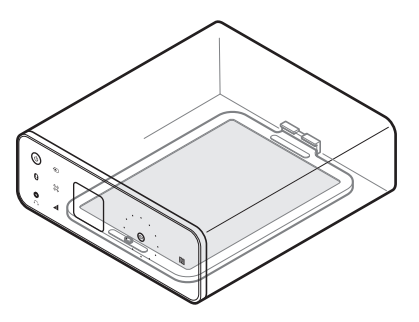

# ■ Sposób mocowania podstawy CEOL carino **(dla orientacji poziomej)**

Zamocuj podstawę do tego urządzenia w następujący sposób.

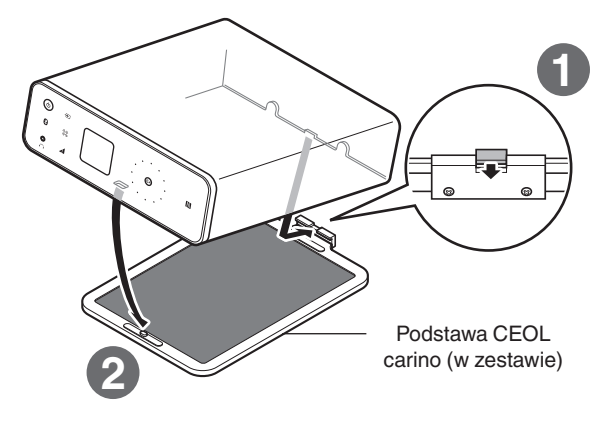

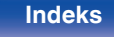

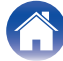

# <span id="page-13-0"></span>**Instalacja pionowo**

Ta orientacja jest odpowiednia do umieszczania w wąskich miejscach, na przykład obok laptopa.

Umieszczając urządzenie pionowo, należy zainstalować je w następujący sposób z przyciskiem zasilania w dolnej części.

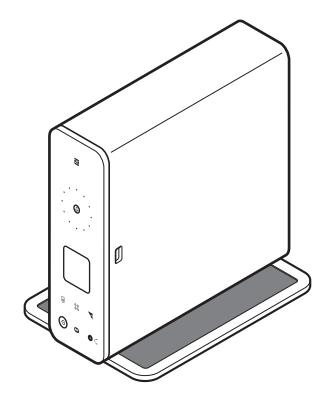

■ Sposób mocowania podstawy CEOL carino **(dla orientacji pionowej)**

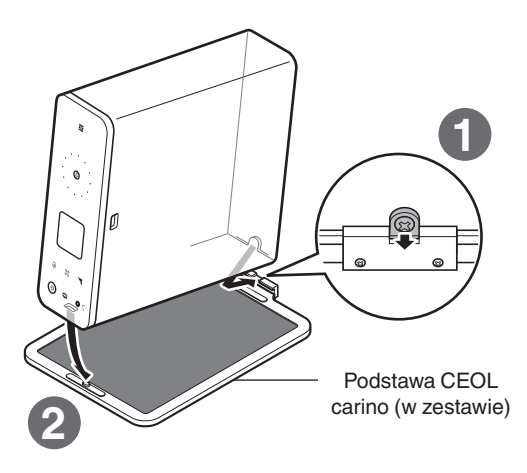

0 Aby odłączyć podstawę od urządzenia, postępuj zgodnie z przedstawioną procedurą instalacji, wykonując czynności w odwrotnej kolejności.

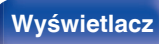

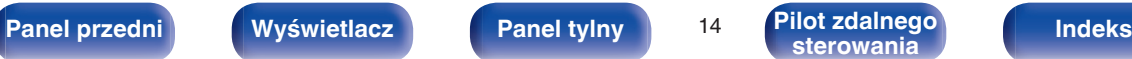

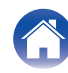

<span id="page-14-0"></span>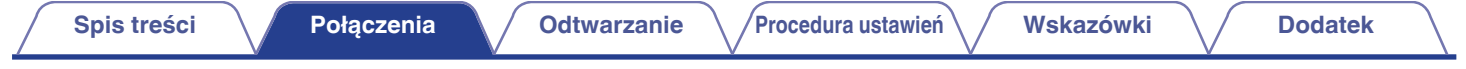

# **Instalacja głośnika**

Możesz korzystać z podstawy głośnika do umieszczenia głośnika w trzech pozycjach. Dopasuj nachylenie dla optymalnego umieszczenia.

#### **UWAGA**

- 0 Nie można usunąć siatki głośników.
- 0 Umieść głośnik i podstawę głośnika tak, aby nie grzechotały.

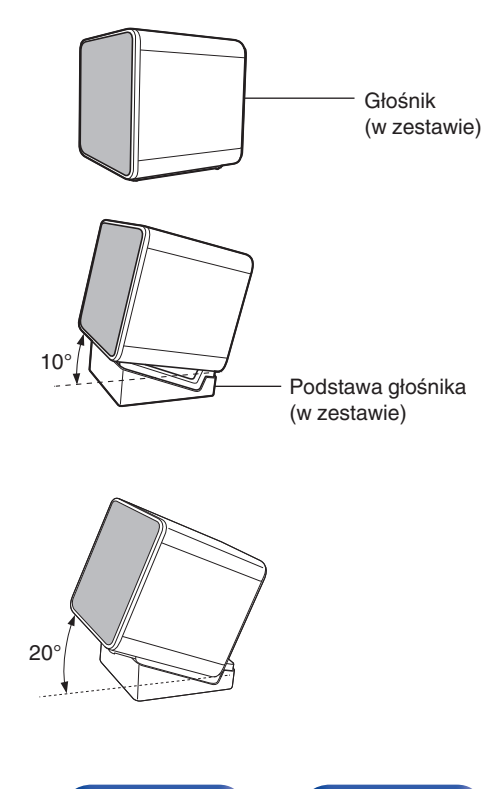

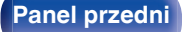

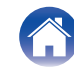

# <span id="page-15-0"></span>**Podłączanie kabli głośnikowych**

Połącz przewód głośnikowy z gumową rurką (czerwoną) do zacisku + głośnika (czerwonego), a drugi przewód do zacisku - głośnika (czarnego).

**1 Usuń około 10 mm izolacji z końcówki kabla głośnikowego, a następnie skręć druty kabla razem.**

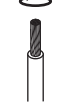

**2 Wciśnij zacisk głośnika i włóż przewód głośnikowy w gniazdo.**

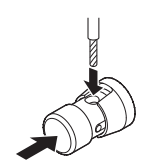

**3 Zwolnij palec z zacisku głośnika, aby zabezpieczyć przewód głośnikowy.**

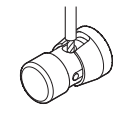

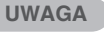

Upewnij się, że włożona jest tylko część przewodu bez izolacji. Jeśli włożono część z izolacją, dźwięk może nie być słyszalny.

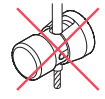

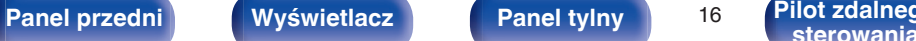

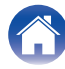

# <span id="page-16-0"></span>**Przechowywanie przewodów głośnikowych w podstawie głośników**

Można użyć nawijarki do kabli w celu nawinięcia luźnego przewodu głośnikowego, aby uporządkować połączenia. Na czas transportu nawijarki do kabli są umieszczone pod podstawami głośników.

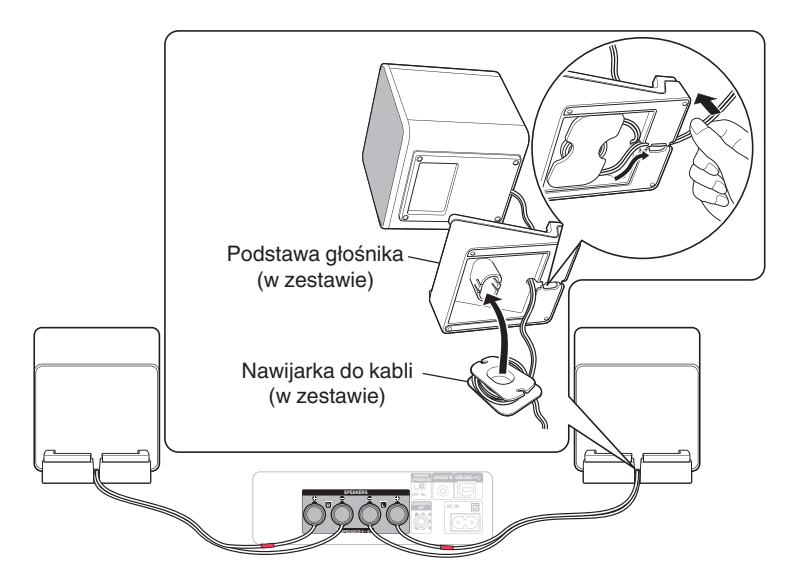

**[Panel przedni](#page-7-0) [Wyświetlacz](#page-9-0) [Panel tylny](#page-10-0)** 17 **[Pilot zdalnego](#page-11-0)wania** 

#### **UWAGA**

- 0 Podczas korzystania z dołączonych głośników, należy włączyć przełącznik SPEAKER OPTIMIZATION na tylnym panelu. Sygnały dźwiękowe są wysyłane po przeprowadzeniu przetwarzania zoptymalizowanego dla dołączonych głośników.
- 0 Podczas korzystania z głośników inne niż załączone, wyłącz przełącznik SPEAKER OPTIMIZATION na tylnym panelu. Sygnały dźwiękowe są wysyłane bez przeprowadzania przetwarzania.
- 0 Uważaj, aby nie przewód głośnikowy nie znajdował się pod podstawą głośników. Mogłoby to spowodować grzechotanie lub zniekształcenie dźwięku.

**Pilot zdalnego [Indeks](#page-47-0)** 

<span id="page-17-0"></span>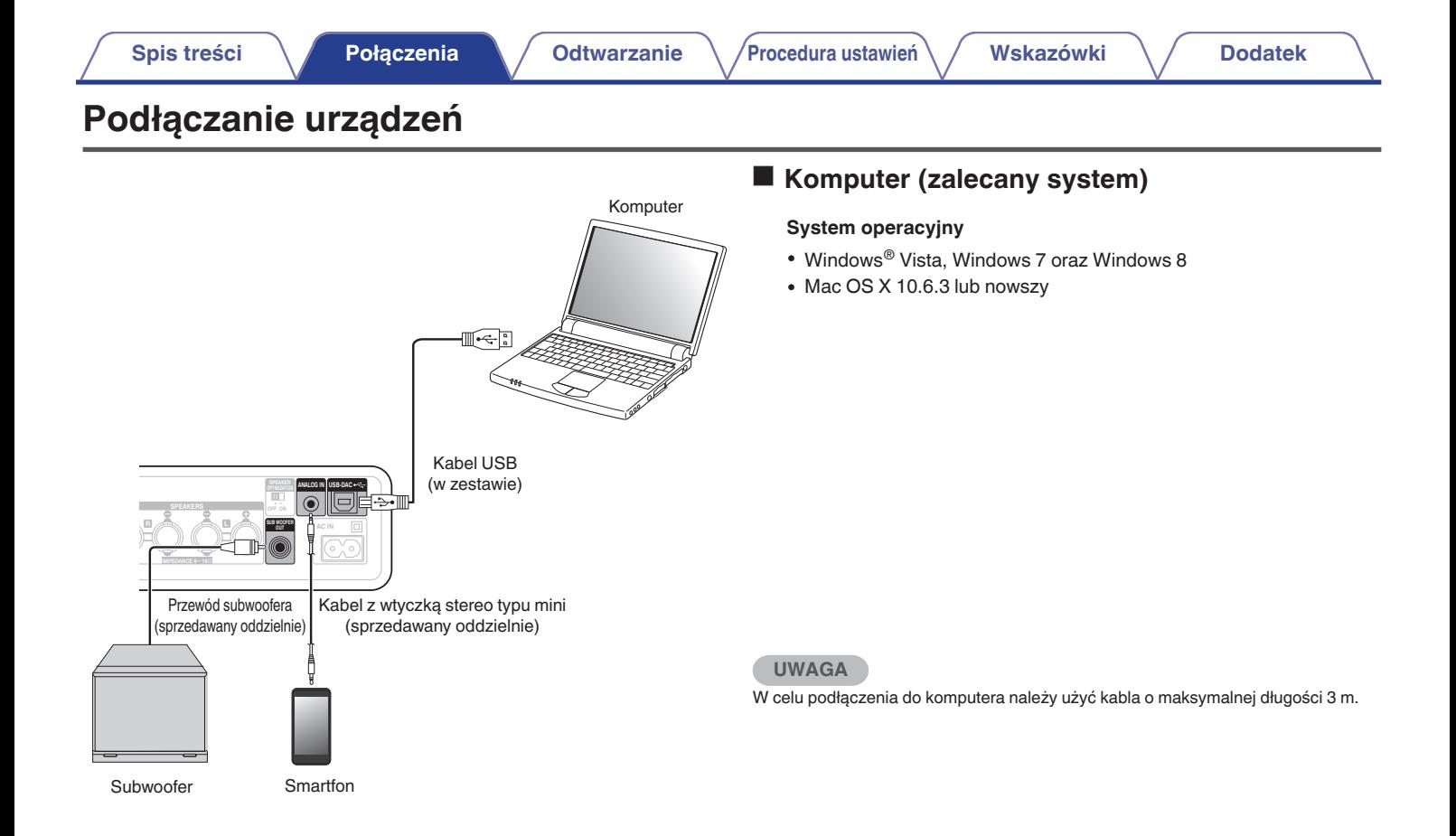

**[Panel przedni](#page-7-0) [Wyświetlacz](#page-9-0) [Panel tylny](#page-10-0)** <sup>18</sup> **[Pilot zdalnego](#page-11-0) [sterowania](#page-11-0) [Indeks](#page-47-0)**

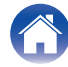

<span id="page-18-0"></span>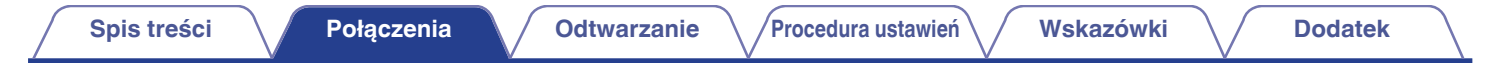

# **Podłączanie przewodu zasilającego**

Po wykonaniu wszystkich połączeń włóż wtyczkę zasilania do gniazda sieciowego.

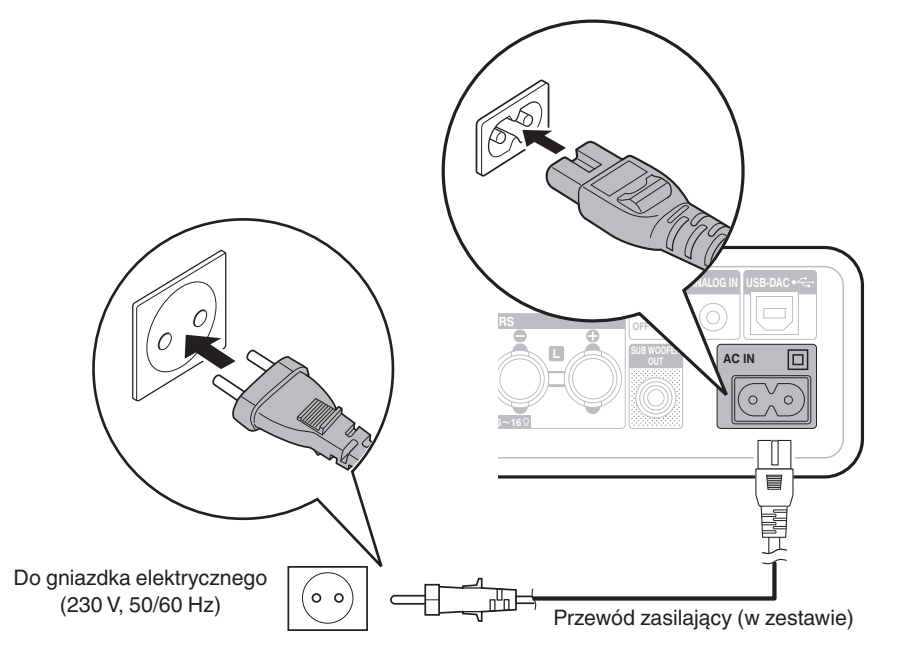

#### **UWAGA**

Nie używaj przewodu zasilającego innego niż dostarczonego wraz z urządzeniem.

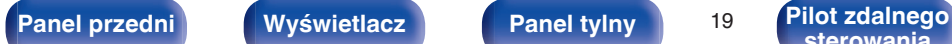

**[sterowania](#page-11-0) [Indeks](#page-47-0)**

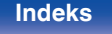

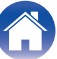

# <span id="page-19-0"></span>■ Spis treści

# **Operacje podstawowe**

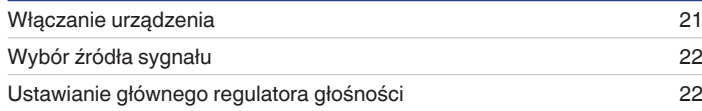

# **Menu funkcji ułatwiających obsługę**

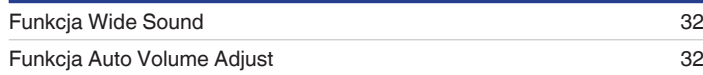

# **Odtwarzanie z urządzenia**

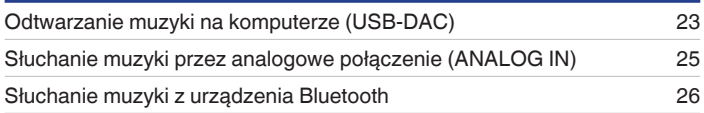

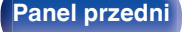

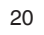

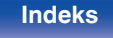

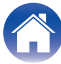

# <span id="page-20-0"></span>**Operacje podstawowe**

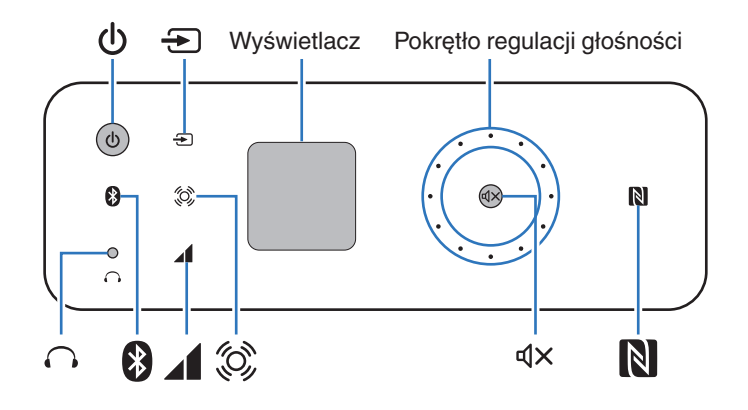

# **Włączanie urządzenia**

**Naciśnij**  $\phi$ **, aby włączyć to urządzenie.** Wskaźnik zasilania włącza się.

# **Przełączanie do trybu czuwania**

# **Naciśnij む.**

Wskaźnik zasilania wyłącza się.

Aby wykonać tę czynność, możesz także nacisnąć  $\Phi$  na pilocie.

#### **UWAGA**

Gdy urządzenie jest w trybie czuwania, część obwodów jest zasilana. W przypadku opuszczenia domu na dłuższy czas lub wyjazdu wyjmij wtyczkę urządzenia z gniazda zasilania.

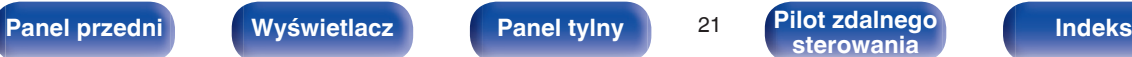

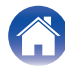

# <span id="page-21-0"></span>**Wybór źródła sygnału**

# o **Wybieranie USB-DAC lub ANALOG IN**

**1 Dotknij przycisk** W**, aby przełączyć źródło wejściowe do odtwarzania.**

Następująca ikona pojawia się na wyświetlaczu.

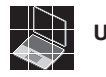

**USB-DAC:** Odtwarza dźwięk z komputera.

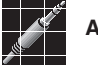

**ANALOG IN:** Służy do odtwarzania z urządzenia podłączonego do złącza ANALOG IN.

Aby wykonać tę czynność, możesz także nacisnąć  $\bigoplus$  na pilocie.

# o **Wybieranie Bluetooth**

# **Dotknij <b>Ø.**

Nastepująca ikona pojawia się na wyświetlaczu.

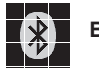

**Bluetooth:** Umożliwia podłączenie i odtwarzanie z urządzenia Bluetooth.

# **Ustawianie głównego regulatora głośności**

#### **1 Przekręć pokrętło regulacji głośności, aby ustawić głośność.**

Poziom głośności pojawia się na wyświetlaczu.

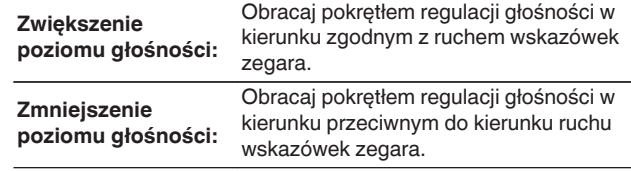

- Aby wykonać tę czynność, możesz także nacisnąć VOLUME AV na pilocie.
- 0 Poziom głośności można regulować w zakresie od 0 do 60.

# o **Czasowe wyłączenie dźwięku (wyciszenie)**

### **Naciśnij**  $\mathbb{Q}$ **X.**

dX miga, a na wyświetlaczu pojawia się **bx** 

• Naciśnij  $\mathbb{Q} \times$  ponownie, aby anulować wyciszenie.

#### Aby wykonać tę czynność, możesz także nacisnąć  $\mathbb{Q}\times$  na pilocie.

Aby wykonać tę czynność, możesz także nacisnąć  $\mathbf \Theta$  na pilocie.

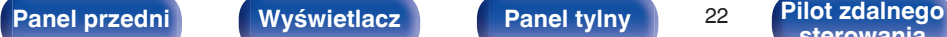

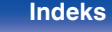

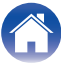

# <span id="page-22-0"></span>**Odtwarzanie z urządzenia**

Uprzednio podłącz urządzenie, z którego chcesz odtwarzać. [\("Podłączanie urządzeń" \(](#page-17-0) $\sqrt{F}$ str. 18))

# **Odtwarzanie muzyki na komputerze (USB-DAC)**

- **1 Włącz komputer.**
- **Naciśnij**  $\phi$ **, aby włączyć to urządzenie.**

Wskaźnik zasilania włącza się.

- 0 Sterownik jest instalowany automatycznie na komputerze.
- **3 Naciśnij przycisk** W**, aby przełączyć źródło wejściowe do odtwarzania na "USB-DAC".**

Na wyświetlaczu pojawi się ...

### **4 Ustaw miejsce docelowe sygnału audio do tego urządzenia na komputerze.**

0 Ta czynność jest wymagana podczas odtwarzania muzyki na komputerze po raz pierwszy.

### **[Windows]**

A Wybierz "CEOL carino" w menu dźwięku na komputerze i kliknij "Ustaw domyślne".

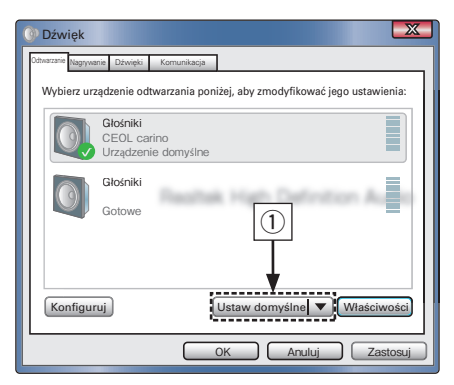

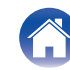

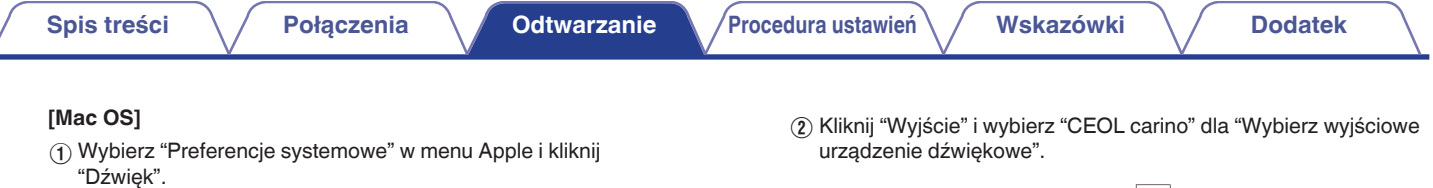

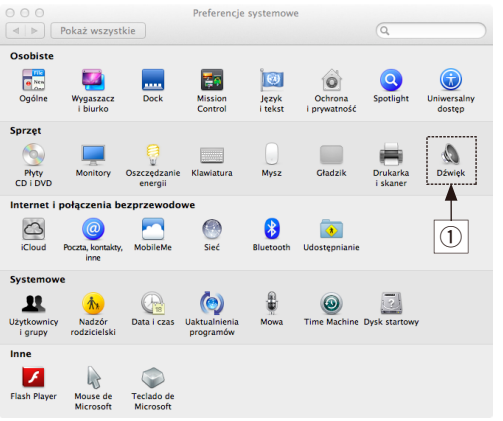

 $\overline{2}$  $000$ Dźwięk  $\left| \begin{array}{c} \hline \end{array} \right|$   $\left| \begin{array}{c} \hline \end{array} \right|$  Pokaż wszystkie  $\sqrt{a}$ Efekty dźwiękowe Wejście Wybierz wyjściowe urządzenie dźwiękowe: Nazwa Typ głośniki wewnętrzne wbudowane CEOL carino  $\overline{USB}$ Ustawienia dla zaznaczonego urządzenia: Wyrównanie:  $Iewa$ prawa  $\odot$  $\ket{\bullet}$  Wycisz Głośność wyjściowa: Pokazuj głośność w pasku menu

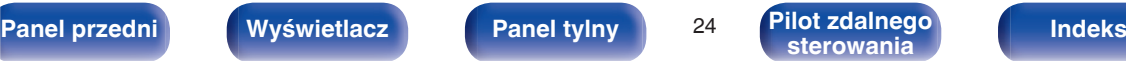

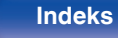

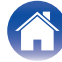

#### <span id="page-24-0"></span>**5 Odtwarza dźwięk z komputera.**

Głośniki odtwarzają muzykę z komputera.

#### **UWAGA**

- 0 Czynności takie jak uruchamianie i wstrzymywanie odtwarzania należy wykonywać w oprogramowaniu do odtwarzania na komputerze.
- 0 Głośność i barwę dźwięku również reguluje się na komputerze.
- 0 Jeżeli na komputerze zostaną zmienione ustawienia wyjściowego formatu audio, dźwięk zostanie chwilowo przerwany.
- 0 Jeśli urządzenie pracuje, dźwięk nie jest odtwarzany przez głośniki komputera.
- 0 Jeśli odłączy się urządzenie od komputera podczas odtwarzania, program do odtwarzania może się zawiesić. Pamiętaj, aby przed odłączeniem urządzenia od komputera należy zamykać oprogramowanie do odtwarzania.
- 0 W przypadku wystąpienia problemu z komputerem, odłącz kabel USB i ponownie uruchom komputer.
- 0 W celu podłączenia urządzenia do komputera należy użyć kabla o maksymalnej długości 3 m.

# **Słuchanie muzyki przez analogowe połączenie (ANALOG IN)**

- **Naciśnij**  $\phi$ **, aby włączyć to urządzenie.** Wskaźnik zasilania włącza się.
- **2 Naciśnij przycisk** W**, aby przełączyć źródło wejściowe do odtwarzania na "ANALOG IN".** Na wyświetlaczu pojawi się

# **3 Odtwarzaj muzykę z podłączonego urządzenia.**

Głośniki odtwarzają muzykę z podłączonego urządzenia.

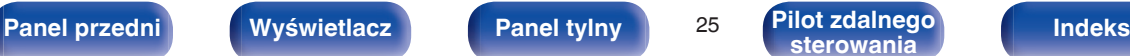

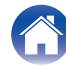

# <span id="page-25-0"></span>**Słuchanie muzyki z urządzenia Bluetooth**

Można słuchać muzyki bezprzewodowo przez podłączenie urządzenia do urządzenia Bluetooth przez Bluetooth.

# o **Parowanie**

Parowanie (rejestracja) jest operacją, która jest wymagana do podłączenia urządzenia Bluetooth przez Bluetooth. Po sparowaniu urządzenia uwierzytelniają się wzajemnie i mogą łączyć się bez występowanie błędnych połączeń.

W przypadku używania połączenia Bluetooth po raz pierwszy, konieczne jest sparowanie urządzenia i urządzenia Bluetooth, które ma zostać podłączone. W tym urządzeniu można zapisać informacje parowania dla maksymalnie 8 urządzeń.

#### **UWAGA**

Nie można jednocześnie odtwarzać muzyki z wielu urządzeń Bluetooth.

# o **Sposób nawiązywania połączenia Bluetooth**

Występują trzy metody łączenia przez Bluetooth. Użyj odpowiedni typ w zależności od warunków.

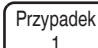

Parowanie z urządzeniem po raz pierwszy ( $\sqrt{\mathscr{E}}$ str. 27)

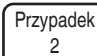

Łączenie z urządzeniem Bluetooth, które zostało już sparowane ( $\sqrt{\mathscr{E}}$  [str. 29\)](#page-28-0)

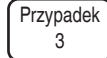

Podłączanie urządzenia Bluetooth z funkcją NFC za pomocą NFC (v [str. 30\)](#page-29-0)

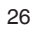

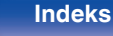

**1 Włącz funkcję Bluetooth na urządzeniu Bluetooth.** 0 Szczegółowe informacje można znaleźć w instrukcji obsługi

# <span id="page-26-0"></span>**Przypadek 1: parowanie z urządzeniem po raz pierwszy**

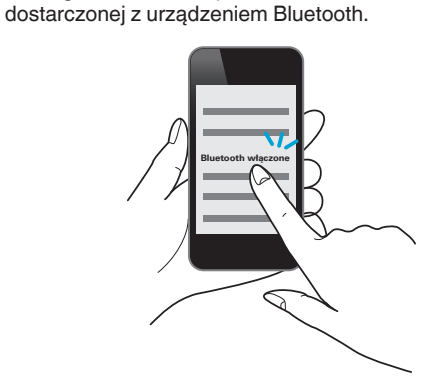

**3** Przytrzymaj **O** przez co najmniej 3 sekundy.

Wskaźnik  $\boxtimes$  i  $\odot$  na wyświetlaczu migają szybko, przełączając urządzenie w tryb parowania.

• Po dotknięciu Ø pierwszy raz po zakupie, urządzenie automatycznie przełączy się w tryb parowania.

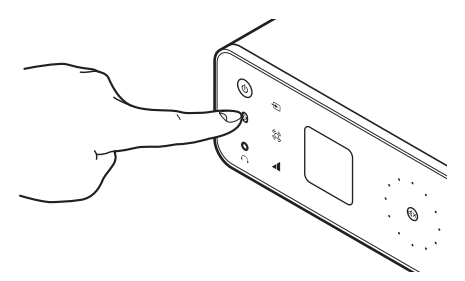

2 Naciśnij  $\phi$ , aby włączyć to urządzenie.

Wskaźnik zasilania włącza się.

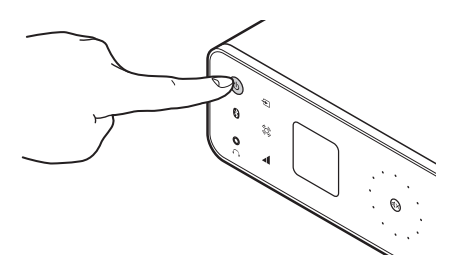

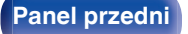

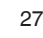

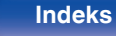

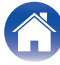

### **4 Wybierz "CEOL carino" z listy urządzeń wyświetlanych na ekranie na urządzeniu Bluetooth.**

Po zakończeniu parowania i nawiązaniu połączenia Bluetooth, wskaźnik **X** na ekranie, który migał, świeci się.

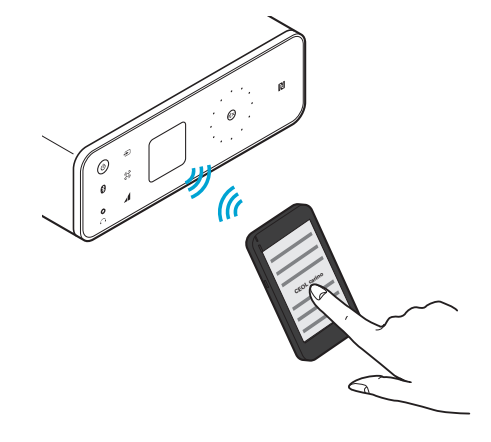

- 0 Kiedy "CEOL carino" nie jest wyświetlane na ekranie urządzenia Bluetooth, wyszukaj urządzeń na urządzeniu Bluetooth.
- 0 Gdy na ekranie urządzenia Bluetooth pojawi się monit o wprowadzenie hasła, wprowadź "0000".

### **5 Odtwarzaj muzykę z urządzenia Bluetooth.**

Głośniki odtwarzają muzykę, którą wysyła urządzenie Bluetooth.

- 0 Ustaw odpowiedni poziom głośności.
- 0 Kiedy parowanie nie powiedzie się, spróbuj ponownie od kroku 3.
- 0 Aby sparować inne urządzenie Bluetooth, powtórz kroki od 3 do 5 dla każdego urządzenia, które chcesz sparować.
- 0 Gdy nie ma podłączonego urządzenia Bluetooth, na wyświetlaczu pojawi się przyciemniona ikona  $\boxtimes$ , a  $\odot$  będzie powoli migać.

#### **UWAGA**

- 0 Tryb parowania w urządzeniu trwa około 5 minut. Jeśli tryb parowania zostanie wyłączony przed zakończeniem parowania, spróbuj ponownie od kroku 3.
- 0 To urządzenie nie może przeprowadzić parowania z urządzeniem Bluetooth, którego hasło parowania jest inne niż "0000".

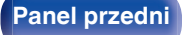

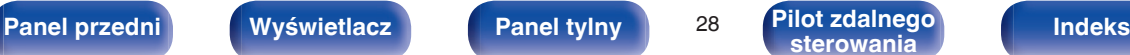

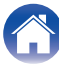

**1 Włącz funkcję Bluetooth na urządzeniu Bluetooth.** 0 Szczegółowe informacje można znaleźć w instrukcji obsługi

# <span id="page-28-0"></span>**Przypadek 2: łączenie z urządzeniem Bluetooth, które zostało wcześniej sparowane**

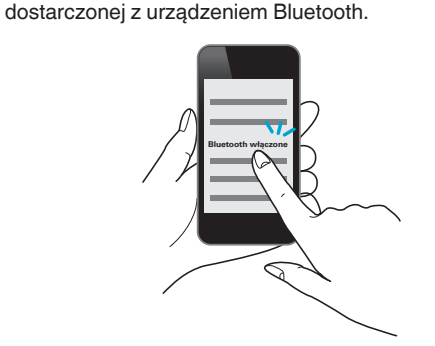

**2 Wybierz "CEOL carino" z listy urządzeń wyświetlanych na ekranie na urządzeniu Bluetooth.**

Zasilanie urządzenia jest automatycznie włączane, a następnie podejmowana jest próba utworzenia połączenia Bluetooth. Po nawiązaniu połączenia Bluetooth, wskaźnik **[3]** na ekranie, który migał, świeci się.

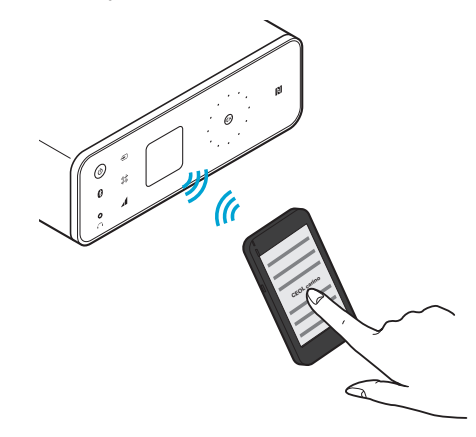

**3 Odtwarzaj muzykę z urządzenia Bluetooth.**

Głośniki odtwarzają muzykę z urządzenia Bluetooth.

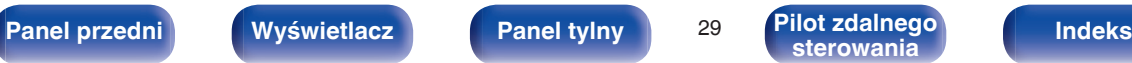

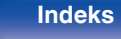

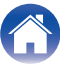

# <span id="page-29-0"></span>■ Przypadek 3: Podłączanie urządzenia Bluetooth z funkcja NFC za pomocą NFC

Wystarczy, że dotkniesz urządzenia za pomocą urządzenia Bluetooth, aby włączyć zasilanie i przeprowadzić parowanie lub ustanowić połączenie między urządzeniami.

### **1 Włącz funkcję NFC na urządzeniu Bluetooth.**

• Szczegółowe informacje można znaleźć w instrukcji obsługi dostarczonej z urządzeniem Bluetooth.

### **2 Dotknij** Q **na urządzeniu za pomocą części z anteną NFC na urządzeniu Bluetooth.**

Zasilanie urządzenia jest włączane i na wyświetlaczu miga (3), a urządzenie podejmuje próbę nawiązania połączenia Bluetooth. Po nawiązaniu połączenia Bluetooth, wskaźnik **XI** na ekranie, który

migał, świeci się.

0 Wykonaj czynności wyświetlające się na urządzenie Bluetooth.

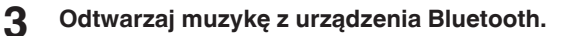

Urządzenie odtwarza muzykę z urządzenia Bluetooth.

- 
- Po dotknięciu znacznika N (N) na jednostce, z urządzeniem Bluetooth, które odtwarza muzykę, to jednostka będzie odtwarzać muzykę.
- 0 Dotknij znacznik N (Q) ponownie w trakcie połączenia Bluetooth, aby rozłączyć połączenie.
- Po dotknięciu znacznika N (N) z innym urządzeniem Bluetooth podczas połączenia Bluetooth, jednostka zatrzymuje odtwarzanie dla aktualnie podłączonego urządzenia Bluetooth i podłącza się do nowo dotkniętego urządzenia Bluetooth.

**UWAGA**

- 0 Przed nawiązaniem połączenia NFC, wyłącz funkcję blokady na urządzeniu Bluetooth.
- 0 Dotykając jednostkę za pomocą urządzenia Bluetooth, rób to delikatnie.

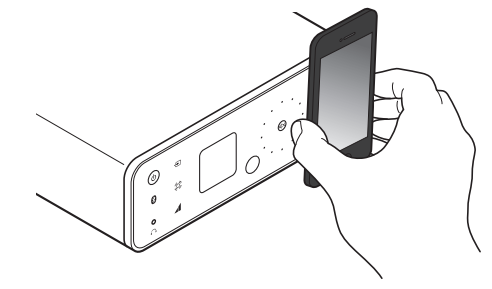

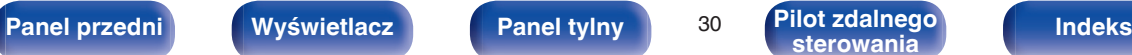

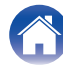

# <span id="page-30-0"></span>■ Jednoczesne podłączanie wielu urządzeń **Bluetooth (funkcja multi point)**

To urządzenie może odtwarzać tylko z jednego podłączonego urządzenia Bluetooth, ale maksymalnie 3 urządzenia Bluetooth mogą być jednocześnie podłączone. [\("Słuchanie muzyki z urządzenia](#page-25-0) [Bluetooth" \(](#page-25-0) $\sqrt{\mathscr{E}}$  str. 26))

Podłączenie często używanych urządzeń jest przydatne, ponieważ nie trzeba ponownie ustanawiać połączenia przy przełączaniu urządzenia odtwarzającego.

Przeprowadź uprzednio parowanie dla urządzeń, z którymi ma zostać nawiązane połączenie.

# o **Przełączanie urządzenia odtwarzającego**

- **1 Zatrzymanie lub wstrzymanie urządzenia, które jest aktualnie odtwarzane.**
- **2 Odtwarzanie dźwięku z urządzenia, z którego chcesz słuchać muzyki.**

## $\overline{\mathscr{L}}$

Ustaw zasilanie urządzenia w tryb czuwania, przed wyłączeniem funkcji Bluetooth na urządzeniu Bluetooth.

**[sterowania](#page-11-0) [Indeks](#page-47-0)**

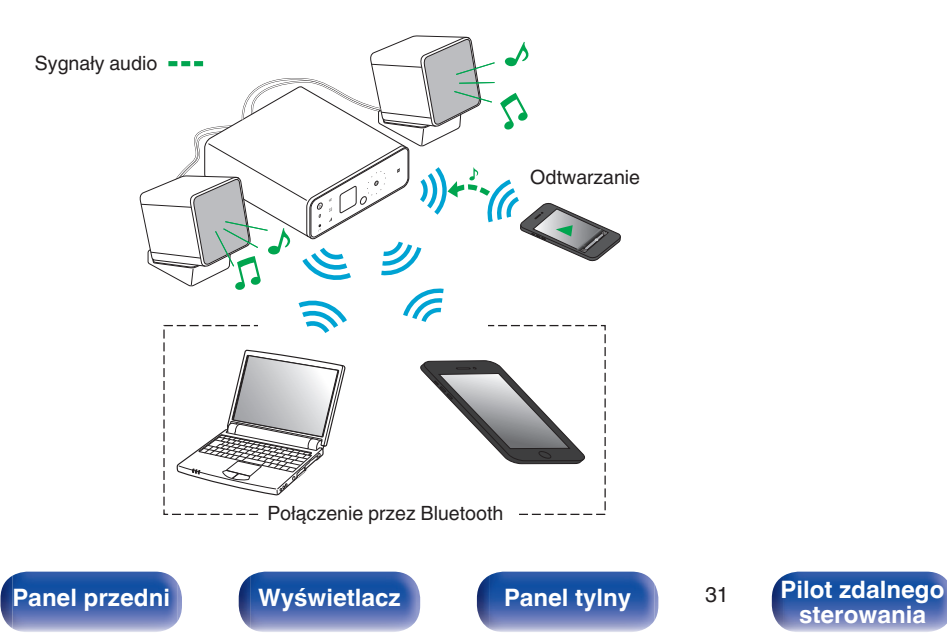

# <span id="page-31-0"></span>**Menu funkcji ułatwiających obsługę**

# **Funkcja Wide Sound**

Możesz korzystać z funkcji Wide Sound, aby uzyskać wyraźniej przestrzenny dźwięk.

**Dotknii \$**.

Na wyświetlaczu pojawi się

# **Funkcja Auto Volume Adjust**

Źródła muzyki w Internecie, takie jak transmisja strumieniowa oraz YouTube, mają różne poziomy głośności. Kłopotliwym jest ustawianie poziomu głośności za każdym razem, gdy źródło jest zmieniane. Ta funkcja automatycznie dostosowuje głośność do około takiego samego poziomu po przełączeniu na inne źródło dźwięku z innym poziomem głośności.

# **Dotknij**

Na wyświetlaczu pojawi się 71.

#### **UWAGA**

Podczas korzystania z funkcji Auto Volume Adjust ustaw maksymalny poziom głośności na odtwarzaczu. Jeśli poziom głośności na odtwarzaczu jest niewielki, jednostka może nie być w stanie rozpoznać różnicy w poziomie głośności pomiędzy źródłami odtwarzania, czyniąc funkcję Auto Volume Adjust bezużyteczną.

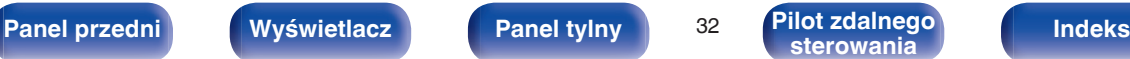

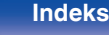

# <span id="page-32-0"></span>**Ustawianie trybu Auto Standby**

Jednostkę można tak skonfigurować, aby przełączało się automatycznie w tryb oczekiwania, jeżeli w ciągu 15 minut użytkownik nie wykona żadnej czynności i nie zostanie odebrany żaden sygnał wejściowy audio. W chwili zakupu, tryb ten jest ustawiony na "On" (włączony).

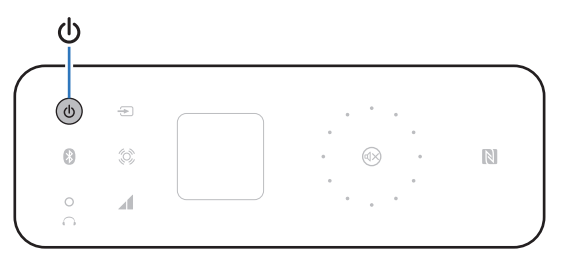

# **Wyłączanie funkcji Auto Standby**

**1 Naciśnij przycisk** X **na jednostce i przytrzymaj go przez 5 sekund lub dłużej.**

Na wyświetlaczu pojawi się "Auto Standby Off".

# **Włączanie funkcji Auto Standby**

**1 Naciśnij przycisk** X **na jednostce i przytrzymaj go przez 5 sekund lub dłużej.**

Na wyświetlaczu pojawi się "Auto Standby On".

Aby wykonać tę czynność, możesz także nacisnąć  $\Phi$  na pilocie.

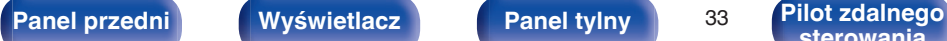

# **Włączanie/wyłączanie wyświetlacza**

#### Możesz wyłączyć ekran.

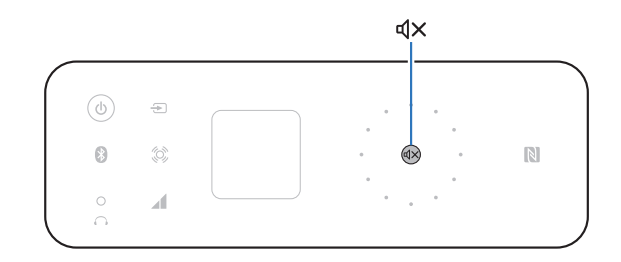

# **Wyłączanie wyświetlacza**

**Przytrzymaj**  $\text{d}$ **X przez co najmniej 5 sekund.** Na wyświetlaczu pojawi się "Display Off".

# **Włączanie wyświetlacza**

**Przytrzymaj**  $\text{d}X$  **przez co najmniej 5 sekund.** Na wyświetlaczu pojawi się "Display On".

Aby wykonać tę czynność, możesz także nacisnąć  $\mathbb{Q}\times$  na pilocie.

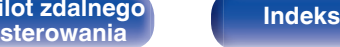

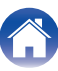

# <span id="page-33-0"></span>**Spis treści**

# **Wskazówki**

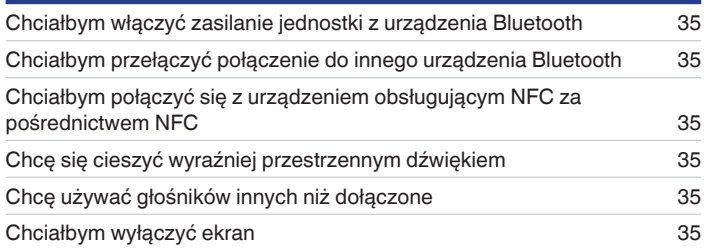

# **Rozwiązywanie problemów**

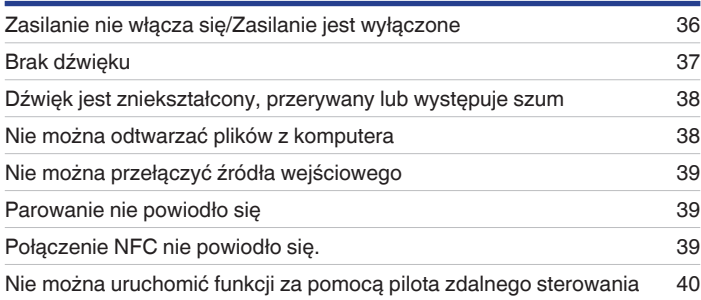

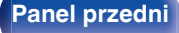

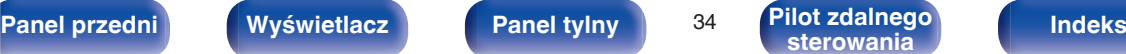

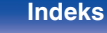

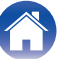

# <span id="page-34-0"></span>**Wskazówki**

#### **Chciałbym włączyć zasilanie jednostki z urządzenia Bluetooth**

0 Po przeprowadzeniu parowania pomiędzy jednostką a urządzeniem Bluetooth, można włączyć zasilanie jednostki za pomocą urządzenia Bluetooth. Wybierz "CEOL carino" z listy dostępnych urządzeń Bluetooth, aby włączyć zasilanie urządzenia.

#### **Chciałbym przełączyć połączenie do innego urządzenia Bluetooth**

0 To urządzenie może odtwarzać tylko z jednego podłączonego urządzenia Bluetooth, ale maksymalnie 3 urządzenia Bluetooth mogą być jednocześnie podłączone. Aby łatwo przełączać połączenia, miej często używane urządzenia Bluetooth zawsze podłączone. Jeśli podłączonych jest wiele urządzeń Bluetooth i chcesz przełączyć się na inne urządzenie Bluetooth, zatrzymaj odtwarzanie w urządzeniu, które jest aktualnie odtwarzane, i rozpocznij odtwarzanie z urządzenia Bluetooth, z którego chcesz słuchać muzykę. ( $\sqrt{2}$  [str. 31\)](#page-30-0)

#### **Chciałbym połączyć się z urządzeniem obsługującym NFC za pośrednictwem NFC**

• Włącz funkcję NFC na urządzeniu obsługującym NFC i dotknij znacznik N ( $\Box$ ) na jednostce za pomocą urządzenia NFC. ( $\mathbb{Z}$ ) [str. 30\)](#page-29-0)

#### **Chcę się cieszyć wyraźniej przestrzennym dźwiękiem**

• Dotknij klawisza Wide Sound ( $\circledast$ ), aby włączyć funkcję Wide Sound. ( $\circledast$  [str. 32\)](#page-31-0)

#### **Chcę używać głośników innych niż dołączone**

• Podłącz głośniki inne niż załączone i wyłącz przełącznik SPEAKER OPTIMIZATION na tylnym panelu. ( $\sqrt{pT}$  [str. 17\)](#page-16-0)

#### **Chciałbym wyłączyć ekran**

• Podświetlenie wyświetlacza można wyłączyć. Przytrzymaj  $\mathbb{Q}$ X przez co najmniej 5 sekund. ( $\mathbb{Z}$  [str. 33\)](#page-32-0)

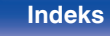

# <span id="page-35-0"></span>**Rozwiązywanie problemów**

- **1. Czy podłączenia są prawidłowe?**
- **2. Czy urządzenie jest obsługiwane zgodnie z instrukcją?**
- **3. Czy inne urządzenia towarzyszące działają prawidłowo?**

Jeżeli urządzenie nie funkcjonuje prawidłowo, sprawdź odpowiednie objawy wymienione w tym rozdziale.

Jeśli objawy nie pasują do któregokolwiek z tu opisanych, skontaktuj się ze sprzedawcą, gdyż może to być spowodowane usterką jednostki. W takim przypadku należy niezwłocznie odłączyć zasilanie

i skontaktować się ze sklepem, w którym nabyte zostało to urządzenie.

# ■ Zasilanie nie włącza się/Zasilanie jest wyłączone

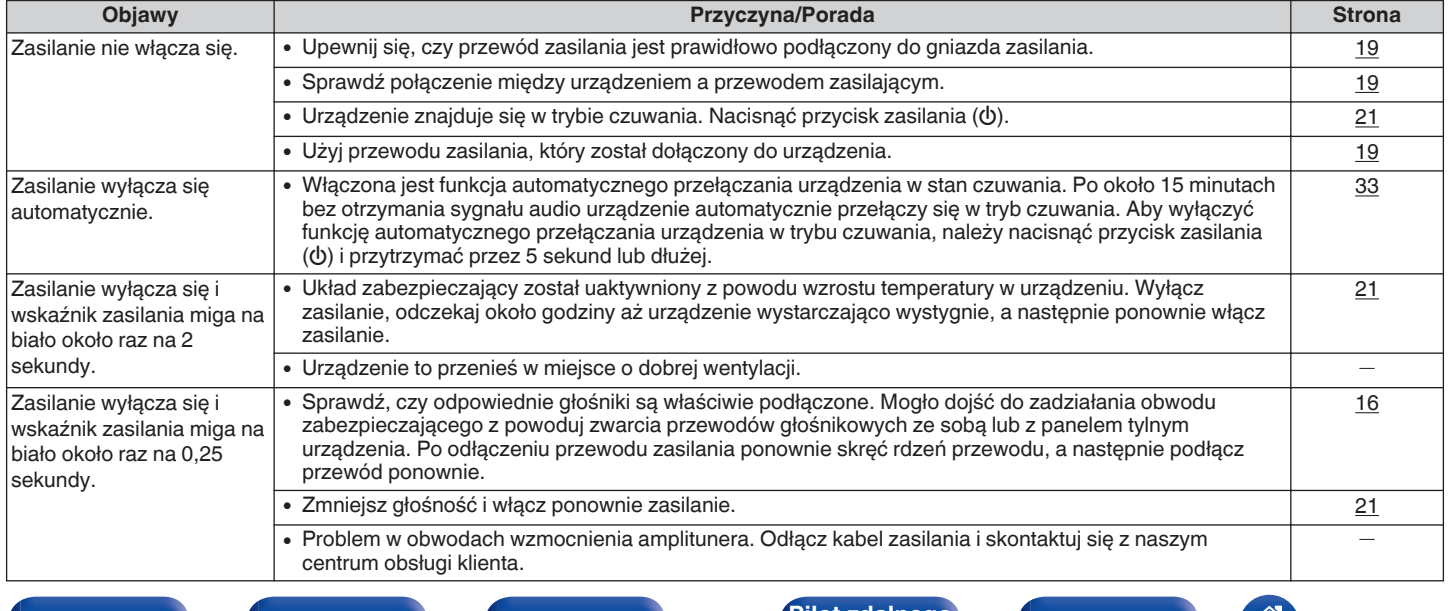

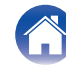

# <span id="page-36-0"></span>**Brak dźwięku**

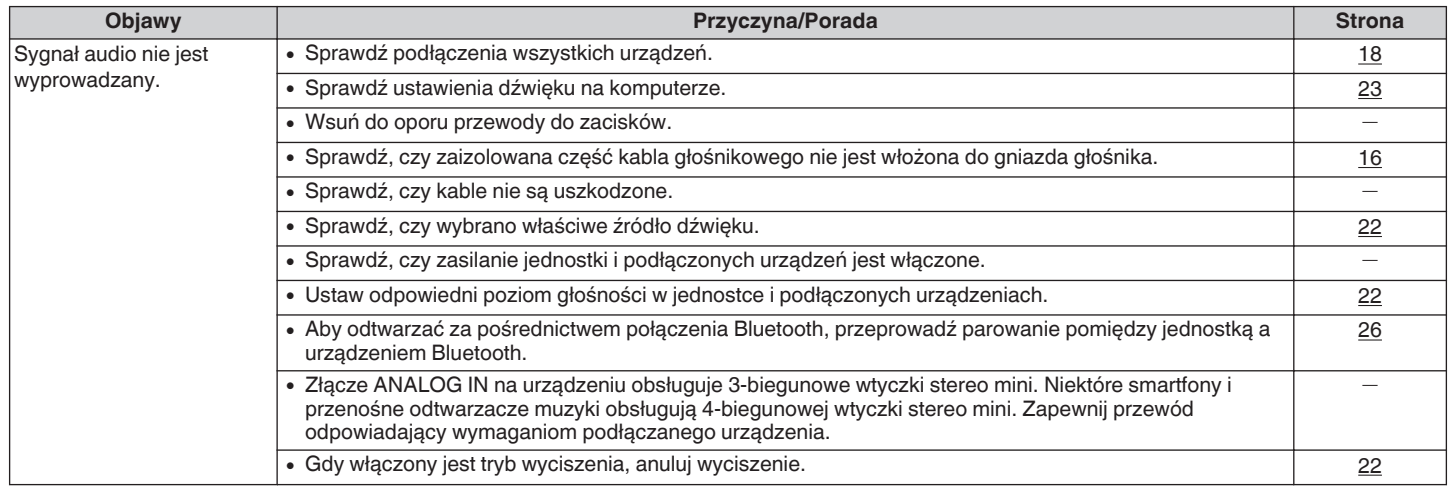

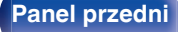

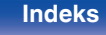

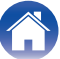

# <span id="page-37-0"></span>o **Dźwięk jest zniekształcony, przerywany lub występuje szum**

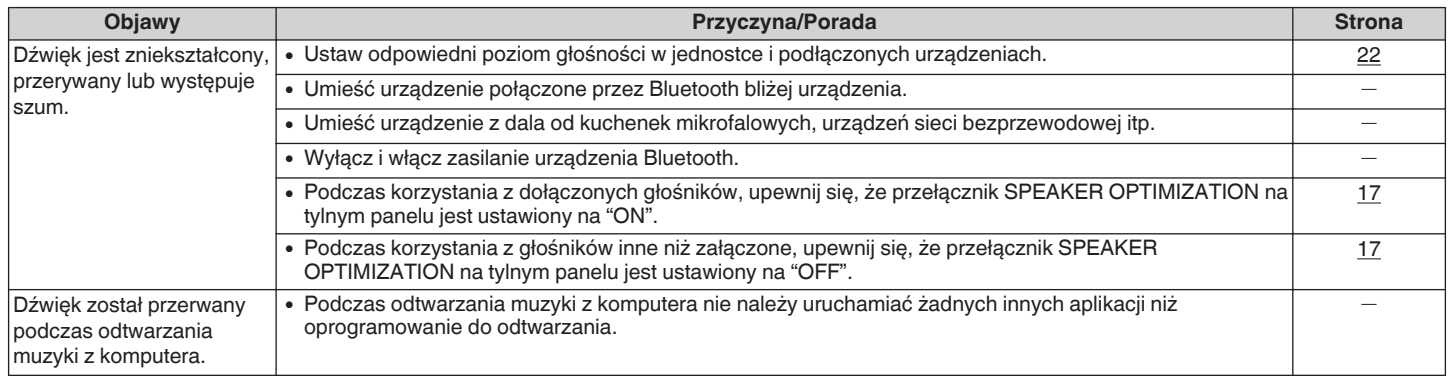

## ■ Nie można odtwarzać plików z komputera

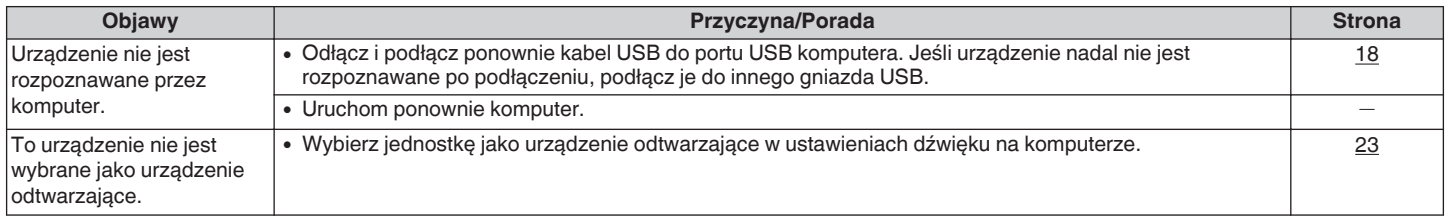

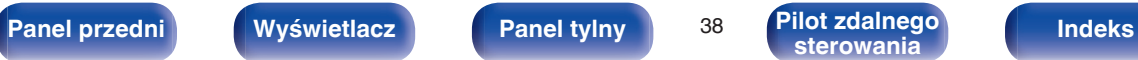

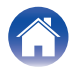

### <span id="page-38-0"></span>o **Nie można przełączyć źródła wejściowego**

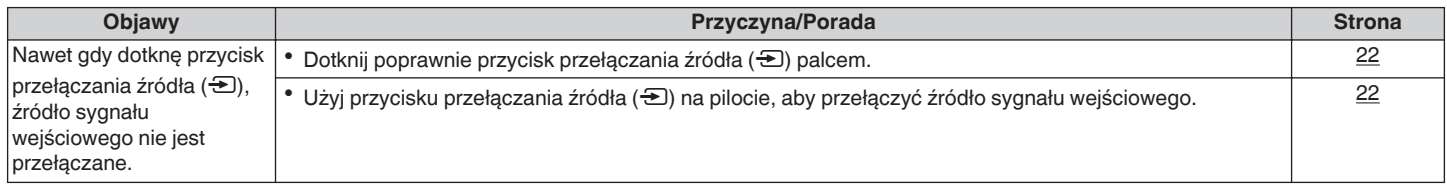

# o **Parowanie nie powiodło się**

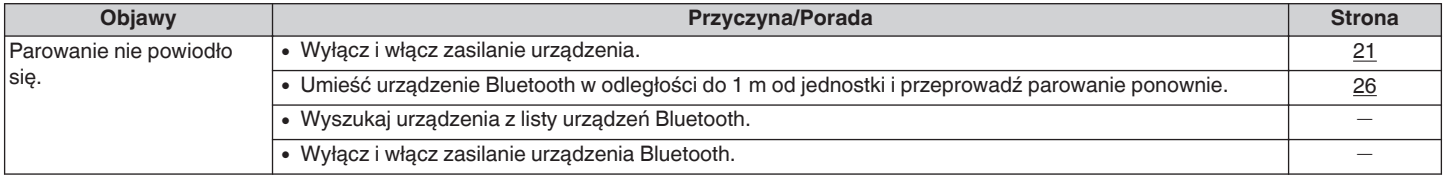

# o **Połączenie NFC nie powiodło się**

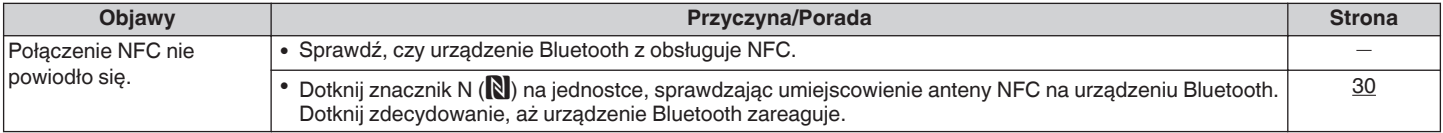

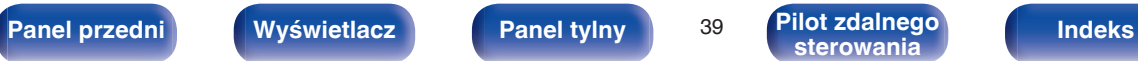

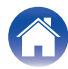

# <span id="page-39-0"></span>■ Nie można uruchomić funkcji za pomocą pilota zdalnego sterowania

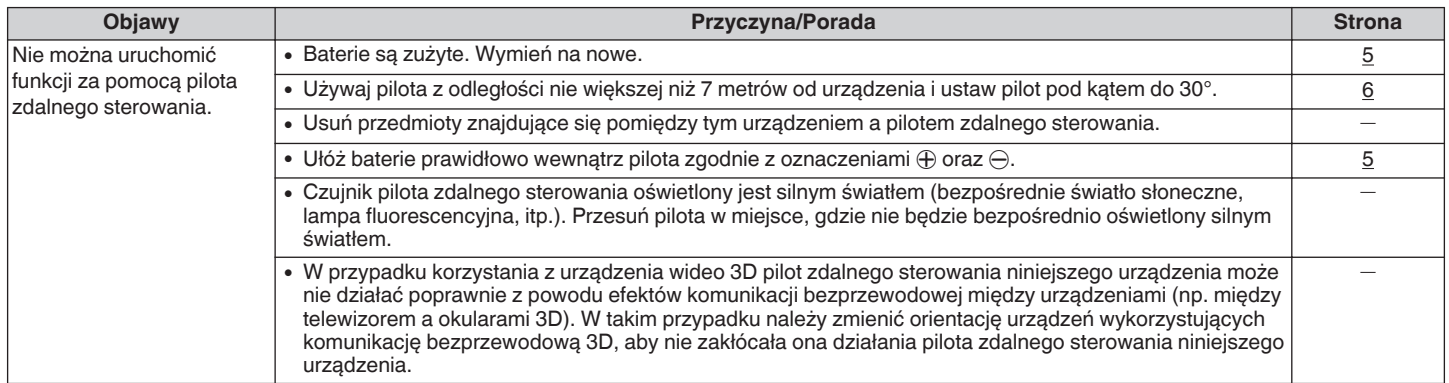

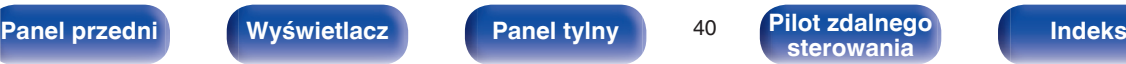

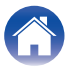

# <span id="page-40-0"></span>**Przywracanie ustawień fabrycznych**

Przeprowadzaj te czynności, jeśli urządzenie nie działa poprawnie. Różne ustawienia zostały przywrócone do domyślnych wartości fabrycznych. Ponownie wprowadź ustawienia.

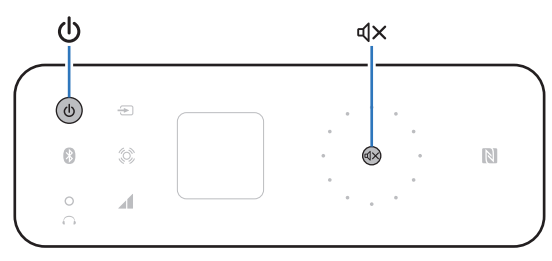

#### **1 Jeśli urządzenie znajduje się w trybie czuwania, wciśnij**  $\phi$  przytrzymując  $\phi$ X.

"INITIALIZE" pojawia się na ekranie, a urządzenie uruchomi się ponownie.

#### **UWAGA**

Informacje dot. parowania zapisane na urządzeniu są również inicjowane. Przeprowadź parowanie ponownie.

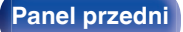

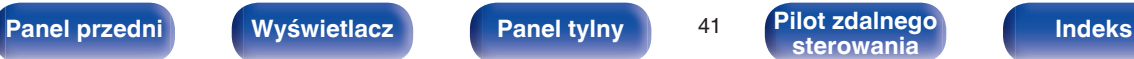

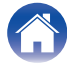

# <span id="page-41-0"></span>**Typy obsługiwanych cyfrowych sygnałów wejściowych audio**

# **Sygnały dźwiękowe, które mogą być przekazywane do USB-DAC**

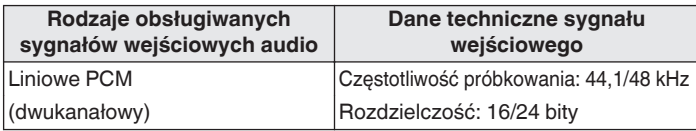

Sygnały audio o częstotliwości próbkowania 48 kHz lub wyższej są odtwarzane po zmniejszeniu częstotliwości próbkowania na komputerze.

# o **Komputer (zalecany system)**

#### **System operacyjny**

- Windows<sup>®</sup> Vista, Windows 7 i Windows 8
- Mac OS X 10.6.3 lub nowszy

Działanie tego urządzenia zostało przez nas sprawdzone z użyciem zalecanego systemu, ale nie gwarantuje to działania wszystkich systemów.

# **Odtwarzanie z urządzeń Bluetooth**

To urządzenie obsługuje następujące profile Bluetooth.

0 A2DP (Advanced Audio Distribution Profile) :

Gdy urządzenie Bluetooth obsługujące tą specyfikację jest podłączone, można przeprowadzić strumieniowanie w wysokiej jakości sygnału audio mono lub stereo.

0 AVRCP (Audio/Video Remote Control Profile) :

Gdy urządzenie Bluetooth obsługujące tą specyfikację jest podłączone, można sterować urządzeniem Bluetooth z tej jednostki.

# **Komunikacja Bluetooth**

Fale radiowe nadawane z tego urządzenia mogą zakłócać pracę urządzeń medycznych. Zakłócenia spowodowane falami radiowymi mogą spowodować usterkę. Z tego powodu należy wyłączyć zasilanie jednostki i urządzeń Bluetooth w następujących miejscach.

- 0 W szpitalach, pociągach, samolotach, na stacjach benzynowych i w innych miejscach, gdzie może występować łatwopalny gaz.
- 0 Miejsca w pobliżu automatycznych drzwi i alarmów przeciwpożarowych.

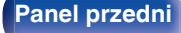

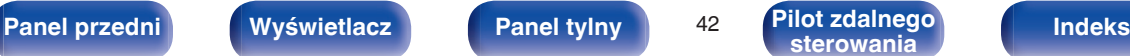

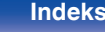

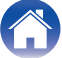

# <span id="page-42-0"></span>**Wyjaśnienie pojęć**

#### **Bluetooth**

Technologia dla komunikacji bezprzewodowej z wykorzystaniem pola bliskiego. To urządzenie może łączyć się bezprzewodowo z urządzeniami Bluetooth. Aby nawiązać połączenie Bluetooth należy uprzednio przeprowadzić parowanie (rejestrowanie).

#### **NFC (Near Field Communication)**

Technologia dla komunikacji bezprzewodowej z wykorzystaniem pola bliskiego. Wystarczy dotknąć jednostki urządzeniem z funkcją NFC, aby nawiązać połączenie między jednostką a urządzeniem.

#### **Częstotliwość próbkowania**

Próbkowanie oznacza odczyt wartości fali dźwiękowej (sygnału analogowego) w regularnych odstępach czasu i wyrażenie wysokości fali przy każdym odczycie w formacie cyfrowym (tworzenie sygnału cyfrowego).

Liczba odczytów na sekundę nazywana jest "częstotliwością próbkowania". Im większe wartości, tym bardziej wiernie odwzorowany jest dźwięk.

#### **Parowanie**

Parowanie (rejestracja) jest operacją, która jest wymagana do podłączenia urządzenia Bluetooth przez Bluetooth. Po sparowaniu urządzenia

uwierzytelniają się wzajemnie i mogą łączyć się bez występowania błędnych połączeń.

W przypadku używania połączenia Bluetooth po raz pierwszy, konieczne jest sparowanie urządzenia i urządzenia Bluetooth, które ma zostać podłączone.

W tym urządzeniu można zapisać informacje parowania dla maksymalnie 8 urządzeń.

#### **Układ zabezpieczający**

Jest to funkcja zabezpieczająca podzespoły przed uszkodzeniem w momencie problemów z zasilaniem, takich jak przeciążenie, przepięcie lub nadmierna temperatura wynikające z dowolnej przyczyny. W przypadku wystąpienia błędu w tym urządzeniu wskaźnik zasilania będzie migać na biało i urządzenie przełączy się w tryb czuwania.

#### **Liniowe PCM**

Nieskompresowane sygnały PCM (Pulse Code Modulation). W przeciwieństwie do kompresji stratnej, jak np. MP3, nie występuje pogorszenie jakości dźwięku lub zakresu dynamicznego.

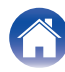

 $|\mathsf{S}$ łowo-znak Bluetooth® oraz logo są zastrzeżonymi znakami towarowymi firmy Bluetooth SIG,Inc., a każde użycie tych znaków przez D&M Holdings Inc. podlega licencji. Inne nazwy i znaki handlowe są własnością odpowiednich właścicieli.

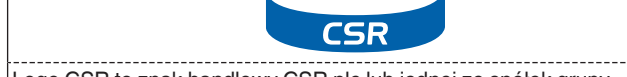

apt |

Logo CSR to znak handlowy CSR plc lub jednej ze spółek grupy.

<span id="page-43-0"></span>

# **Informacje o znakach towarowych**

# **\* Bluetooth**\*

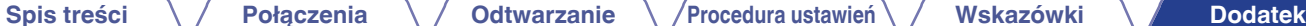

#### Znak N to znak towarowy lub zastrzeżony znak towarowy NFC Forum, Inc. na terenie Stanów Zjednoczonych i w innych krajach.

.

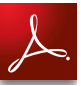

Adobe, logo Adobe i Reader są zastrzeżonymi znakami towarowymi lub znakami towarowymi Adobe Systems Incorporated w Stanach Zjednoczonych i/lub innych krajach.

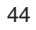

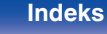

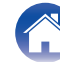

<span id="page-44-0"></span>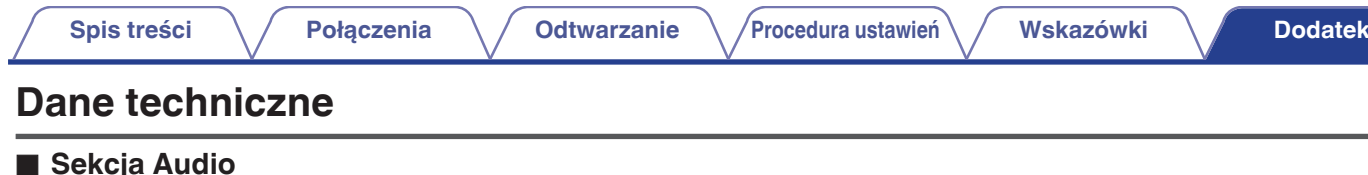

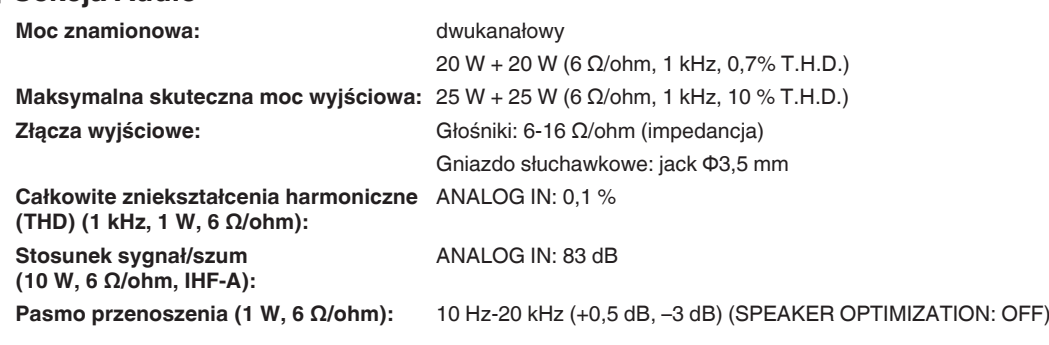

# **Sekcja USB**

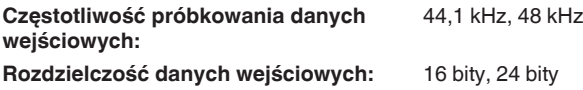

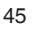

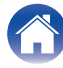

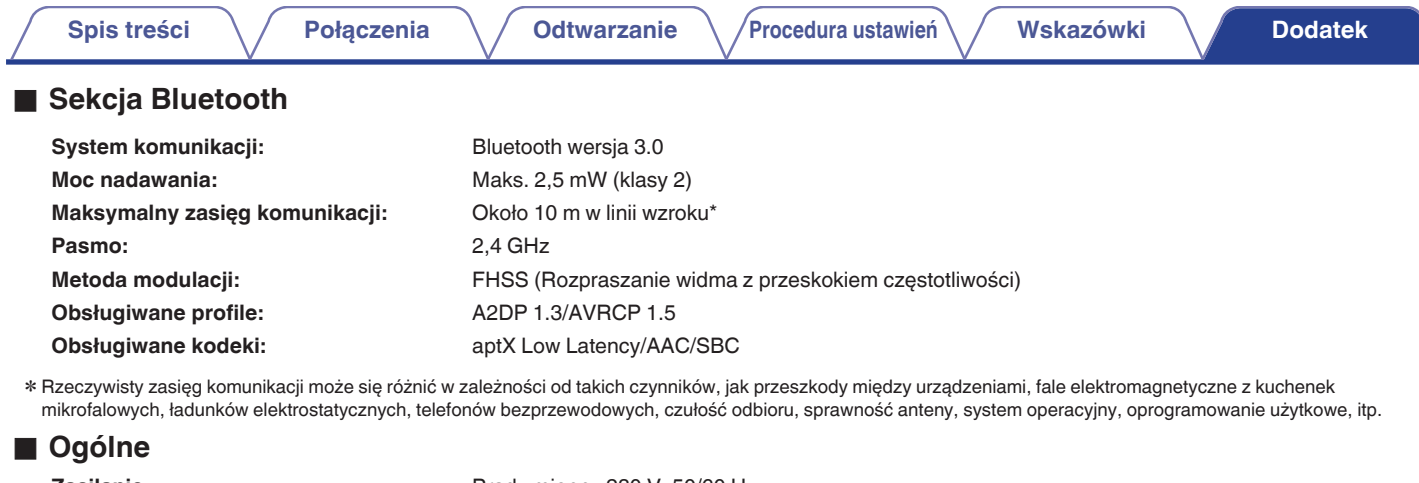

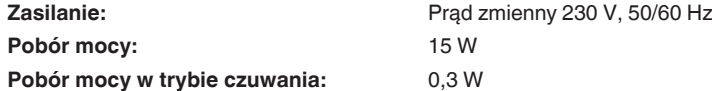

# o **Sekcja głośników**

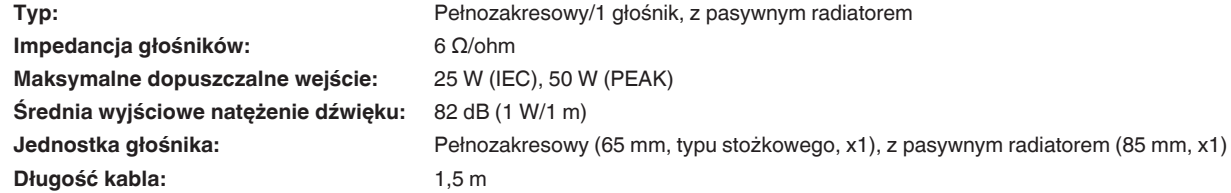

Powyższe dane techniczne mogą ulec zmianie ze względu na ulepszenia i zmiany konstrukcyjne.

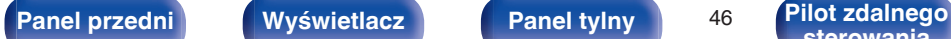

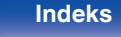

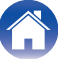

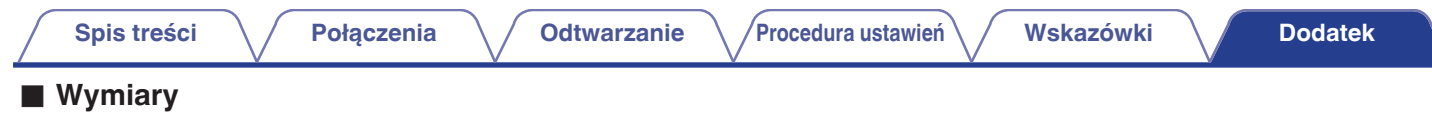

Jednostka : mm

Opisywane urządzenie (PMA-N2)

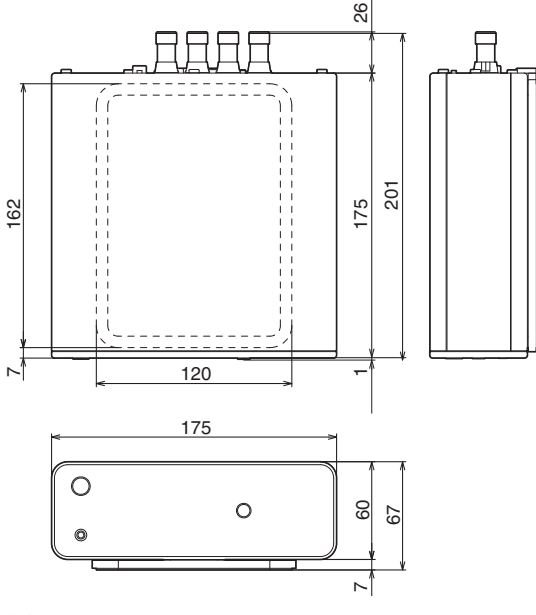

#### Głośniki (SC-N2)

![](_page_46_Figure_5.jpeg)

### ■ Waga

Opisywane urządzenie (włącznie z podstawą CEOL carino): 1,6 kg Głośniki (włącznie z podstawami i nawijarkami do kabli): 0,8 kg

![](_page_46_Picture_14.jpeg)

# v **K**

![](_page_47_Picture_267.jpeg)

![](_page_47_Picture_268.jpeg)

### $\sim$

**Indeks**

![](_page_47_Picture_269.jpeg)

![](_page_47_Picture_270.jpeg)

![](_page_47_Picture_271.jpeg)

# v **L**

[Liniowe PCM ............................................ 42,](#page-41-0) [43](#page-42-0)

### v **N**

[Nawijarka do kabli .......................................... 17](#page-16-0)

### **图**

![](_page_47_Picture_272.jpeg)

### v **R**

![](_page_47_Picture_273.jpeg)

#### v **S**

![](_page_47_Picture_274.jpeg)

### **t**

![](_page_47_Picture_275.jpeg)

# v **U**

![](_page_47_Picture_276.jpeg)

#### v **W**

![](_page_47_Picture_277.jpeg)

![](_page_47_Picture_278.jpeg)

![](_page_47_Picture_29.jpeg)

![](_page_47_Picture_31.jpeg)

### <span id="page-47-0"></span>**[Spis treści](#page-1-0)**  $\setminus$  **[Połączenia](#page-12-0)**  $\setminus$  **[Odtwarzanie](#page-19-0)**  $\setminus$  **[Procedura ustawień](#page-32-0)**  $\setminus$  **[Wskazówki](#page-33-0) [Dodatek](#page-41-0)**

![](_page_48_Picture_0.jpeg)

www.denon.com D&M Holdings Inc. 3520 10326 00AD